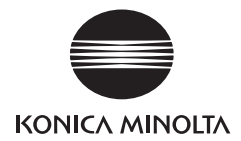

# DIMAGE G400

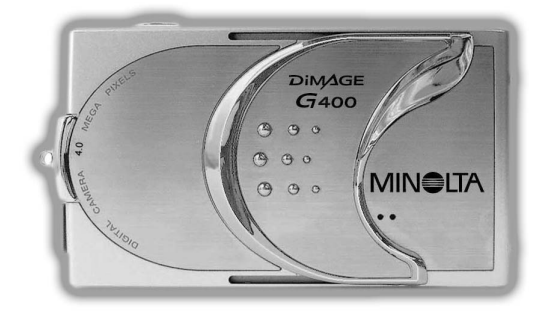

### DK BETJENINGSVEJLEDNING

9224-2732-18 KO-A310/KME-310

### <span id="page-1-0"></span>**Kom godt i gang**

### **Læs venligst denne vejledning inden brugen.**

#### **Testoptagelser**

Tag nogle prøvebilleder for at sikre dig, at kameraet virker korrekt, inden du fotograferer vigtige begivenheder.

#### **Der kan opstå problemer**

Det er ikke sandsynligt, der opstår problemer under optagelse eller afspilning af billederne på grund af kameraet eller memorykortet, men skulle det ske, kan der ikke ydes kompensation.

### **Copyright**

Hvis du fotograferer eksisterende billeder, må optagelserne kun benyttes personligt. Loven om ophavsret forbyder brug af billeder uden tilladelse fra den retmæssige ejer. Vær ligeledes opmærksom på, at det kan være forbudt at fotografere visse begivenheder (kunstnerisk optræden, demonstrationer eller udstillinger), selv om billederne kun skal anvendes personligt.

#### **Om intensiv brug af kameraet:**

Kameraet kan blive varmt, hvis det benyttes intensivt i lange perioder; det betyder dog ikke, at kameraet er fejlbehæftet.

#### **Varemærker**

- Windows 98, Windows 98SE, Windows XP, Windows 2000 Professional og Windows Me er varemærker eller registrerede varemærker tilhørende Microsoft Corporation i USA og andre lande.
- Apple, Macintosh, Mac OS, QuickTime og Power PC er varemærker eller registrerede varemærker tilhørende Apple Computer i USA og andre lande.
- Andre firma- og produktnavne er varemærker eller registrerede varemærker tilhørende de respektive ejere.

### **Kom godt i gang (fortsat)**

- \* Illustrationerne i denne betjeningsvejledning har til formål at forklare brugen og kan afvige fra kameraets aktuelle design.
- \* Du kan bestille print af dine digitalbilleder hos de fleste forhandlere med printservice. Få yderligere oplysninger hos din forhandler.

### **Indhold**

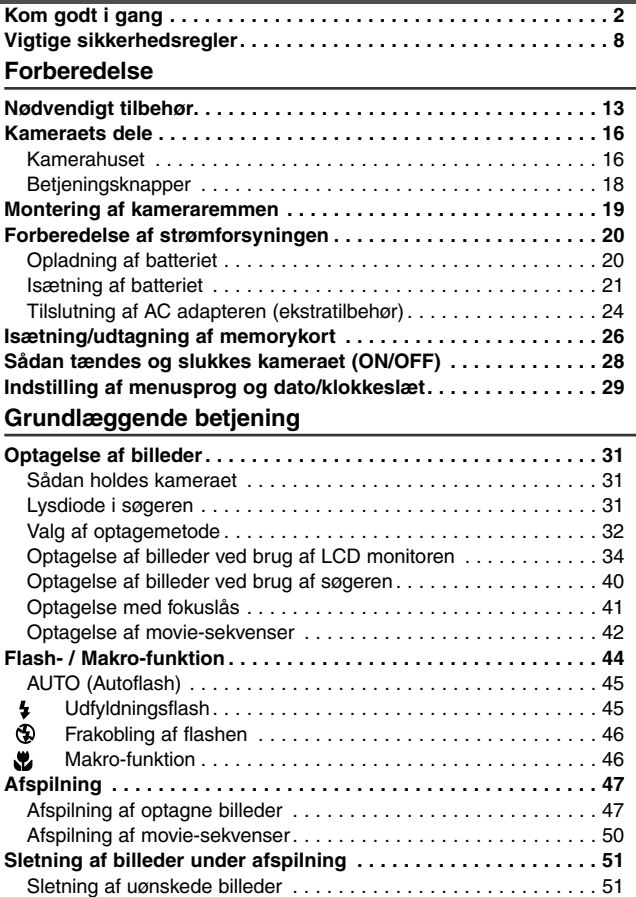

# **Indhold (fortsat)**

### **[Avanceret betjening og optagelse](#page-53-0)**

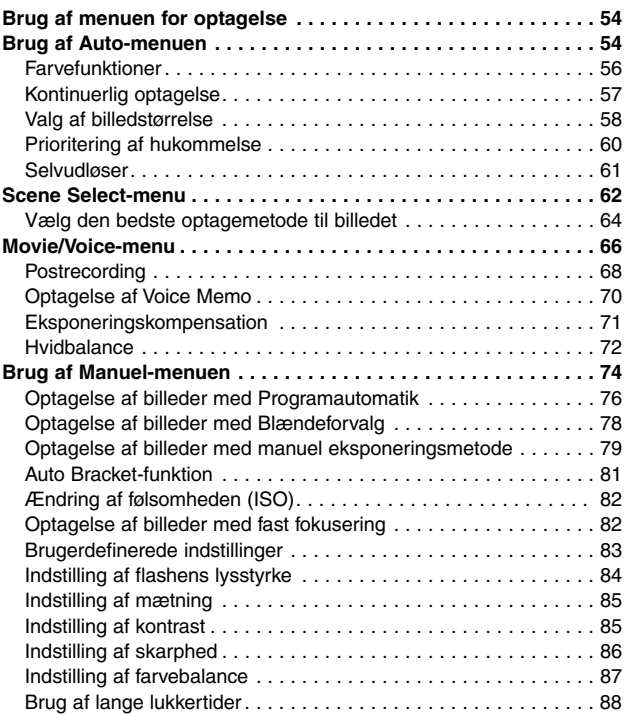

# **Indhold (fortsat)**

### **[Avanceret afspilning](#page-88-0)**

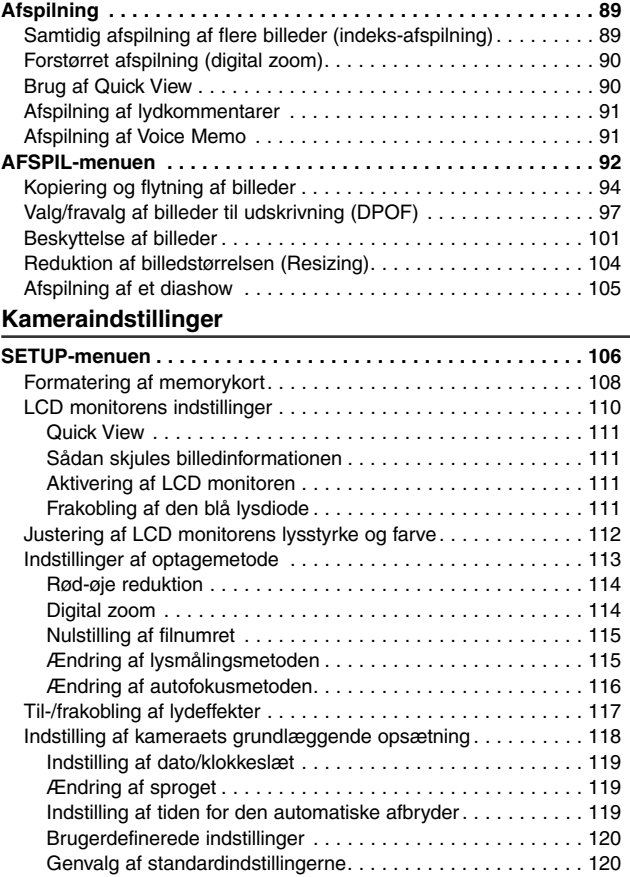

# **Indhold (fortsat)**

### **[Tilslutning til en computer](#page-120-0)**

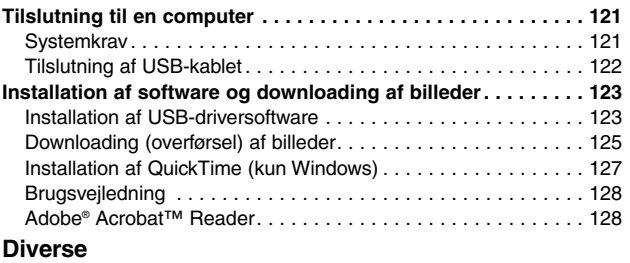

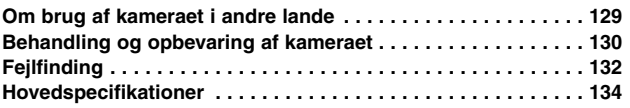

## <span id="page-7-0"></span>**Vigtige sikkerhedsregler**

Dette produkt er designet med speciel hensyntagen til sikkerheden. Vær opmærksom på følgende symboler, advarsler og sikkerhedsregler for korrekt brug.

Følgende advarsels- og sikkerhedssymboler har til formål at forhindre personskade og beskadigelse af udstyret.

### **Symbolernes betydning**

Følgende kategorier forklarer graden af fare eller skade, som kan opstå, hvis bemærkningerne ikke følges, eller hvis produktet behandles forkert.

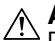

#### **Advarsel**

Dette symbol betyder, at forkert brug kan resultere i alvorlig personskade.

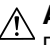

### **Advarsel**

Dette symbol betyder, at forkert brug kan resultere i legemsbeskadigelse eller beskadigelse af udstyret. De følgende kategorier forklarer retningslinjerne, som skal følges.

Dette symbol betyder, at man skal udvise forsigtighed under udførelsen.

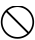

Dette symbol betyder, at det beskrevne ikke er tilladt.

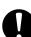

Dette symbol betyder, at det beskrevne ikke er tilladt.

### **Advarsel**

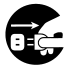

Stop øjeblikkelig brugen af produktet, hvis en af følgende situationer opstår. Fjern batteriet og afbryd AC adapteren. Ved brug af AC adapter: Tag netledningen ud af stikkontakten. Kontakt forhandleren for yderligere assistance. Fortsat brug af produktet kan medføre risiko for brand eller elektrisk stød.

- **• Hvis noget unormalt konstateres som røgudvikling, en usædvanlig lugt, eller hvis kameraet bliver meget varmt.**
- **• Hvis der kommer væske ind i kameraet.**
- **• Hvis der kommer et fremmedlegeme ind i kameraet.**

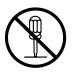

Prøv ikke selv at adskille, modificere eller reparere kameraet. Der kan opstå risiko for brand og/eller elektrisk stød. Kontakt forhandleren, hvis reparation eller indvendig inspektion af kameraet er påkrævet.

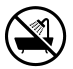

Pas på, kameraet ikke bliver vådt.

Der kan opstå risiko for brand, elektrisk stød og/eller fejlfunktion, hvis de indvendige dele udsættes for vand eller andre væsker.

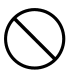

Pas på ikke at tabe eller indsætte metalgenstande eller brændbare genstande i kameraet.

Der kan opstå risiko for brand, elektrisk stød og/eller fejlfunktion, hvis metalobjekter etc. kommer ind i kameraet.

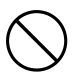

Betjen ikke kameraet, mens du kører bil.

Der kan ske en trafikulykke.

Se dig godt for, hvis du bevæger dig rundt gående, mens du betiener kameraet.

# **Vigtige sikkerhedsregler (fortsat)**

### **Advarsel**

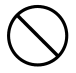

Se ikke direkte på solen gemmen søgeren. Du kan miste eller beskadige dit syn.

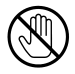

Berør ikke kameraets metaldele, hvis du bevæger dig udendørs i tordenvejr. Du kan blive dræbt, hvis lynet slår ned i kameraet.

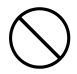

Brug kun en anbefalet AC adapter.

Der kan opstå risiko for brand, hvis en uoriginal AC adapter benyttes

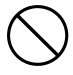

Forsøg ikke at adskille eller kortslutte batteriet. Det må ikke påloddes emner, udsættes for varme eller tryk eller brændes i åben ild. Pas på, batteriet ikke kommer i kontakt med metalgenstande (f. eks. en halskæde, armring eller lignende). Der kan opstå risiko for batterilækage, overophedning eller brand.

# **Vær forsigtig**

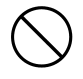

Ret ikke objektivet direkte mod solen eller en kraftig lyskilde. De koncentrerede lysstråler kan beskadige kameraets indvendige dele. Der kan opstå risiko for overophedning eller brand.

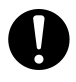

Følg flyselskabets retningslinjer, hvis du vil benytte kameraet under en flyvning. Kameraet udsender elektrisk energi, som kan påvirke flysikkerheden.

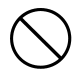

Udlad ikke flashen mod en persons øjne på kort afstand. Synet kan blive beskadiget.

### **Vær forsigtig**

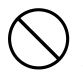

Pas på ikke at tildække flashen, når du fotograferer. Hvis der er snavs på flashen, eller den er tildækket, kan flashens frontglas tage skade eller blive misfarvet som følge af den høje temperaturudvikling.

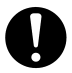

Brug ikke et batteri, som er tilsmudset med olie eller sved. Rens i givet fald kontaktfladerne med en tør klud inden brugen.

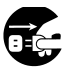

Fjern AC adapteren af sikkerhedsmæssige grunde, mens du renser kameraet.

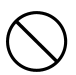

Opbevar ikke kameraet på følgende steder:

- **På steder hvor det kan blive udsat for direkte sollys eller ekstremt høje temperaturer (f. eks. i en bil i solen). Der kan opstå brand, eller kameraet kan blive beskadiget.**
- **• Inden for børns rækkevidde.**

Mindre børn kan vikle kameraremmen om halsen eller sluge tilbehør som batterier, memorykort etc.

**• På ustabile eller skrå flader.**

Kameraet kan falde ned og blive beskadiget eller forårsage personskade.

**• På steder som er udsat for sod, damp, stor fugtighed, støv eller vibrationer.**

Hvis der kommer støv eller væske i kameraet, eller hvis de indvendige dele bliver beskadiget af kraftige vibrationer, kan der opstå risiko for overophedning, brand eller elektrisk stød.

### **Vigtige sikkerhedsregler (fortsat)**

### **Vær forsigtig**

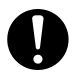

Fjern batteriet, hvis kameraet ikke skal benyttes i en længere periode.

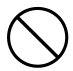

Brug ikke vold under betjeningen af kameraet. Kameraet kan blive beskadiget, og der kan opstå risiko for personskade.

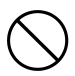

Drej ikke kameraet, når du monterer det på et stativ.

#### **Om batterilækage**

- Hvis batteriet bliver utæt, og du får batterivæske på hænderne eller tøjet, skal du omgående skylle efter med vand.
- Synet kan blive beskadiget, hvis du får batterivæske i øjnene. Hvis du får batterivæske i øjet, må du ikke gnide dig i øjet. Skyl omgående øjet med rigeligt vand, og søg læge.

### **Om LCD monitoren**

- Som følge af de flydende krystallers egenskaber kan LCD monitorens lysstyrke ændre sig, hvis temperaturen stiger eller falder.
- LCD monitoren er fremstillet ved hjælp af præcisionsteknologi og har fremragende egenskaber i retning af skarphed og billedkvalitet. På grund af de flydende krystallers egenskaber kan der imidlertid forekomme manglende eller konstant lysende pixels på monitoren. Dette er ikke en fejl i monitoren.
- Hvis LCD monitoren bliver beskadiget, skal man passe på ikke at skære sig på knust glas etc. Pas på, at de flydende krystaller ikke kommer i kontakt med huden, øjnene eller munden.

### <span id="page-12-0"></span>**Kontrollér pakkens indhold Forberedelse Nødvendigt tilbehør**

Følgende dele medfølger dit nye kamera. Kontrollér venligst, at pakken er komplet, når du har åbnet den. Kontakt forhandleren, hvis noget mod forventning skulle mangle.

- 1) Genopladeligt litium-ion batteri NP-600
- 2) Batterilader BC-600
- 3) USB-kabel USB-810
- 4) DiMAGE Viewer CD-ROM
- 5) Betjeningsvejledning på CD-ROM
- 6) Kamerarem NS-DG130
- 7) Quick Guide
- 8) Garantikort
- 9) SD-memorykort

#### **Dette kamera kan benytte følgende strømforsyninger**

- 1) Litium-ion batteri (det medfølgende eller et separat købt)
	- Læs en eventuel vejledning, som medfølger batteriet og batteriladeren, og følg retningslinjerne.
	- Du kan ikke oplade batteriet i kameraet.
	- Følg de lokale miljøbestemmelser for bortskaffelse af udtiente batterier. eller aflevér dem til forhandleren.
	- Antallet af billeder, du kan tage, afhænger af brugsvilkårene og de genopladelige batteriers ydeevne.
	- \* Se side 22 om batteriernes levetid.
- 2) Tilslutning til lysnettet
	- Benyt den originale AC adapter AC-9 (ekstratilbehør).

#### **Tilbehør som kan købes særskilt**

- AC Adapter AC-9
- Genopladeligt litium-ion batteri NP-600
- Kameraetui CS-DG700

#### **Kompatible optagemedier**

Udover SD-memorykortet, som medfølger kameraet, kan følgende memorykort benyttes.

- SD-memorykort
- MultiMedia-kort
- Memory Stick

### **Om SD-memorykort / MultiMedia-kort / Memory Stick**

### **Bemærk**

**SD-memorykort, MultiMedia-kort og Memory Sticks er elektroniske præcisionskomponenter. Undlad at gøre følgende, da det vil kunne medføre fejlfunktion eller beskadige kortet.**

- Rør ikke ved kontaktfladerne med hænderne eller metalgenstande. Komponenterne kan blive beskadiget som følge af statisk elektricitet. Inden du håndterer et SD-memorykort, MultiMedia-kort eller en Memory Stick bør du neutralisere eventuel statisk elektricitet fra din person ved at berøre en jordforbundet metalgenstand.
- Pas på ikke at bøje eller tabe kortet eller udsætte det for fysisk overlast.
- Udsæt ikke kortet for høje temperaturer, væske eller direkte sollys.
- Åbn ikke batteri-/kortdækslet eller fjern SD-memorykortet / MultiMediakortet / Memory Stick'en, mens kameraet kommunikerer med kortet (læser/skriver).
- Forsøg ikke at adskille eller modificere kortet.
- \* "SD" logoet er et varemærke.
- \* "Memory Stick" er et varemærke tilhørende Sony Corporation.

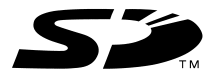

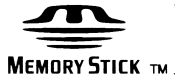

### **Nødvendigt tilbehør (fortsat)**

### **Vigtigt**

- I tilfælde af fejlfunktion eller beskadigelse kan data gå tabt. Konica Minolta påtager sig intet ansvar for tab af data.
- Husk altid at tage backup af vigtige data.
- Hvis du slutter SD-memorykortet / MultiMedia-kortet / Memory Stick'en til en computer, bør du ikke ændre billedfilernes attributter (skrivebeskyttelse m.v.) på kortet med computeren. Det kan bevirke, at kameraet ikke arbejder korrekt, når du skal slette billeder etc.
- Undlad at ændre billedernes filnavn eller mappenavnene på SDmemorykortet / MultiMedia-kortet / Memory Stick'en med en computer, og gem ikke andre filer på kortet end de billedfiler, der er taget med dette kamera. Billeder på kortet, som er ændret eller tilføjet, kan ikke afspilles med kameraet, og de kan forårsage fejlfunktion i kameraet.
- Formatér altid SD-memorykort / MultiMedia-kort / Memory Sticks med kameraet. Hvis kortet er formateret med en computer, fungerer det muligvis ikke korrekt.
- SD-memorykort og Memory Sticks har en omskifter til skrivebeskyttelse. Hvis denne omskifter skydes ned, kan data ikke indlæses på kortet, og billederne på kortet er beskyttet. Vær opmærksom på, at du ikke kan tage billeder eller slette dem, når skrivebeskyttelsen er aktiveret.
- Hvis du benytter kort med stor kapacitet, kan kortverificering og sletning tage længere tid.
- Responstiden ved optagelse og afspilning kan være længere med MultiMedia-kort end med SD-memorykort. Dette er ingen fejl men skyldes MultiMedia-kortets specifikationer.

### <span id="page-15-0"></span>**Kameraets dele**

#### **Kamerahuset**

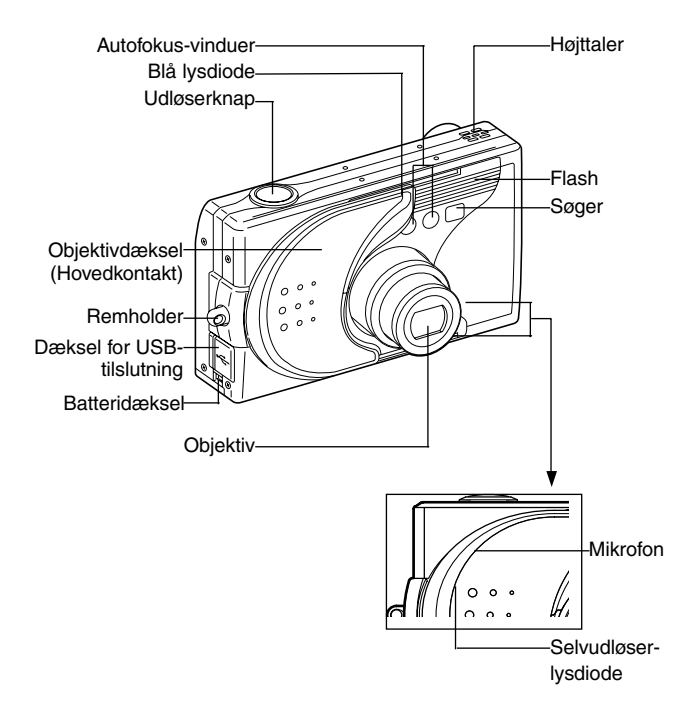

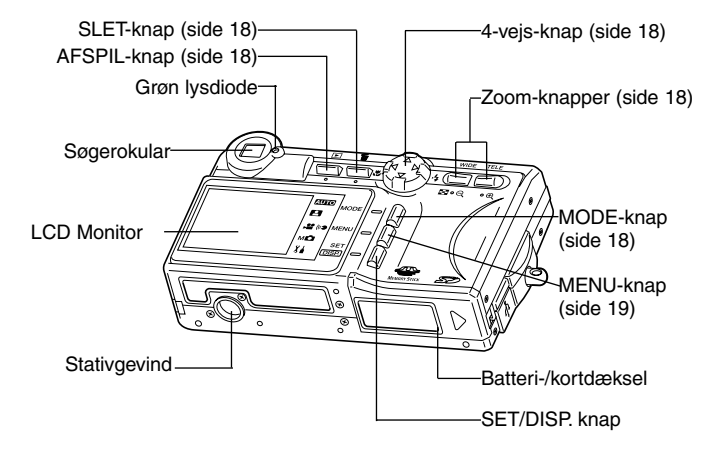

### <span id="page-17-0"></span>**Kameraets dele (fortsat)**

#### **Betjeningsknapper**

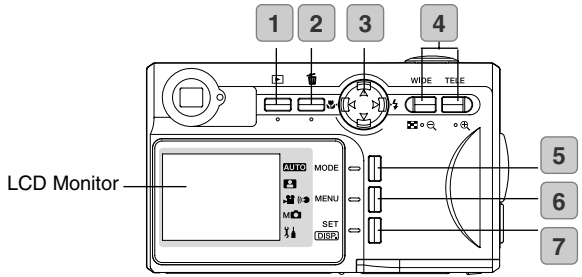

#### **1 AFSPIL-knap**

Brug denne knap til afspilning af billeder eller opsætning af AFSPIL-menuen.

Denne knap kan anvendes, uanset om kameraet er tændt eller slukket (side 28).

#### **2 SLET-knap**

Til sletning af uønskede billeder.

#### **3 4-vejs-knap**

Brug de forskellige taster (OP, NED, VENSTRE, HØJRE) til at vælge menupunkter, billeder etc. Denne knap bruges til:

- Valg af optagemetode
- Valg af menuer
- Valg af billeder
- Rulning af billeder under forstørret afspilning
- Indstilling af lukkertid og blænde

#### **4 Zoom-knapper**

Brug denne knap til betjening af den optiske og digitale zoom og til valg af indeks-afspilning.

#### **5 MODE-knap**

Brug denne knap til valg af optagemetode eller setup.

#### **6 MENU-knap**

Viser menuskærmen.

Du kan også bruge denne knap til at annullere menuindstillinger.

#### **7 SET/DISP. knap**

Bekræfter (aktiverer) den valgte menuindstilling.

Med denne knap kan du ligeledes tænde/slukke LCD monitoren samt vise/gemme billedinformation.

### <span id="page-18-0"></span>**Kameraets dele (fortsat)**

#### **Montering af kameraremmen**

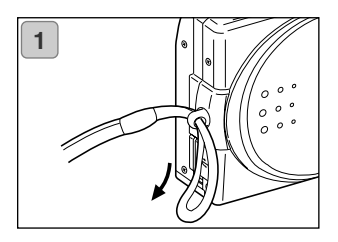

**2**

1. Før remmens lille løkke gennem remholderen.

2. Før den anden ende af remmen gennem den lille løkke.

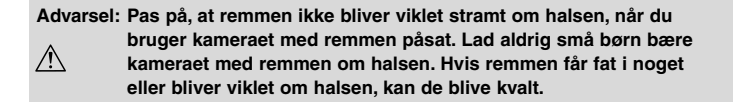

**• Pas på, du ikke slår kameraet mod noget, når du bærer det i rem-** $\wedge$ **men. Anbring kameraet på en stabil flade eller et bord, mens du påsætter remmen, så du ikke kommer til at tabe eller beskadige kameraet.**

### <span id="page-19-0"></span>**Forberedelse af strømforsyningen**

### **Opladning af batteriet**

- Oplad batteriet, inden du skal bruge det første gang, og når LCD monitoren viser: "NO MORE POWER".

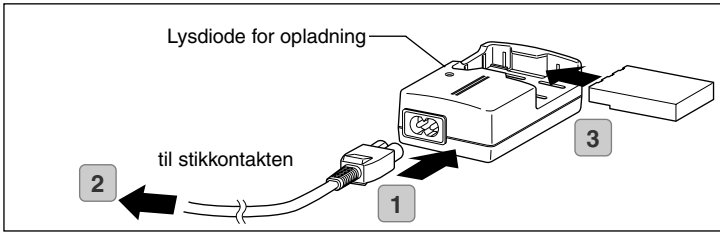

- 1. Slut netledningen til batteriladeren.
- 2. Slut netledningen til en stikkontakt.
- 3. Sæt batteriet i batteriladeren.
	- Mens batteriet oplades, lyser dioden for opladning rødt; når batteriet er fuldt opladet, lyser den grønt.
- 4. Efter opladningen: Tag batteriet ud af batteriladeren, og fjern derefter netledningen fra stikkontakten og batteriladeren.
- Batteriet bør oplades ved en temperatur mellem 0°C (32°F) og 40°C (104°F).
- Ladetiden afhænger af den omgivende temperatur og batteriets tilstand.
- Inden du benytter et nyt batteri eller et batteri, der ikke har været benyttet i nogen tid, skal det oplades.
- Når et batteri er ved at være udtjent, kan det kun anvendes i kort tid, selv om det er fuldt opladet. Når det sker, bør batteriet udskiftes med et nyt (ekstratilbehør, genopladeligt litium-ion batteri NP-600).
- Under opladningen bliver både batteriladeren og batteriet varmt; dette er normalt.
- Hvis batteriets kontaktflader bliver snavsede, vil batteriet måske ikke blive fuldt opladet, eller ladetiden kan blive længere. Aftør kontaktfladerne med en blød, tør klud.

#### <span id="page-20-0"></span>**Isætning af batteriet**

- Inden du isætter eller udskifter et batteri, skal du sikre dig, at kameraet og LCD monitoren er slukket (OFF) (side 28).

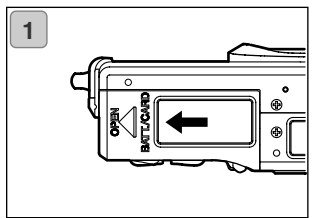

1. Åbn batteri-/kortdækslet ved at skyde det i pilens retning.

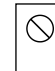

Håndtér ikke batteriet med våde hænder; du kan risikere at få et elektrisk stød.

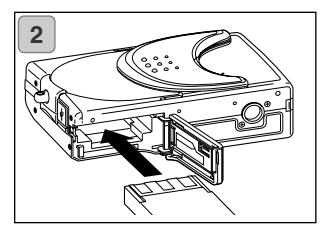

2. Isæt batteriet; kontaktfladerne skal vende ind mod kameraet. Luk batteri- /kortdækslet, når du har sikret dig, at batteriet er anbragt korrekt.

Vær opmærksom på, at batteriet vender rigtigt. Hvis batteriet er forkert isat, kan kameraet blive beskadiget som følge af batterilækage eller overophedning.

### **Indikator for batterikapacitet**

Mens batteriet efterhånden aflades, viser indikatoren for batterikapacitet den resterende kapacitet på følgende måde:

(Den resterende kapacitet angives med to niveauer på LCD monitoren.)

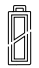

1. Fuldt opladet

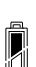

2. Batteriet er ved at være afladet; oplad eller udskift batteriet.

#### Batterikapacitet (vejledende)

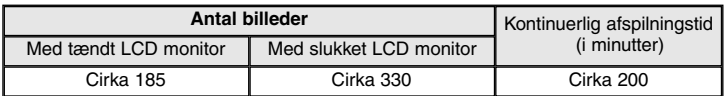

- \* Testbetingelser: Normal fugtighed og temperatur, 50% flashoptagelser, 30 sekunders interval mellem optagelserne, objektiv zoomet én gang mellem yderpositionerne, 2272 x 1704 pixels.
- \* Batterikapaciteten afhænger af temperaturen, optagemetoden og optagevilkårene.
- \* Ovennævnte angivelser er kun vejledende.
- \* Kameraet bruger strøm til følgende funktioner, selv om du ikke fotograferer, hvilket vil reducere antallet af billeder, som kan optages.
- Hver gang du fokuserer ved at trykke udløserknappen halvvejs ned.
- Hver gang du benytter zoomen.
- Når du anvender LCD monitoren til afspilning.
- Når kameraet kommunikerer med en computer.

### **Bemærk**

- **• Når du bruger kameraet uafbrudt i lang tid, bliver batteriet varmt. Du kan brænde dig, hvis du rører ved batteriet.**
- **• Åbn aldrig batteri-/kortdækslet, mens kameraet kommunikerer med kortet eller behandler billeder (side 36).**
- **Brug kun den medfølgende batterilader (BC-600) til opladning af NP-600 batteriet. Brug ikke den medfølgende batterilader (BC-600) til opladning af andre batterier end NP-600 batteriet.**
- **• Opbevar ikke batteriet på steder, hvor temperaturen kan komme op på cirka 60 Cº (140°F), som f. eks. i en lukket bil i solen, eller nær varmeapparater etc.**
- **Pas på, batteriet ikke bliver vådt, tab det ikke, og udsæt det ikke for kraftige stød.**

### **Forberedelse af strømforsyningen (fortsat)**

Følg de lokale retningslinjer for destruktion/genbrug af udtjente litiumbatterier.

- Dette kamera benytter et litiumbatteri.
- Materialerne i batteriet kan genbruges.
- Når udtjente batterier afleveres til destruktion/genbrug, skal man sikre sig, at de ikke kortsluttes, så der opstår risiko for brand, ved at sætte isolerende tape over kontaktfladerne.

Når batterier afleveres til destruktion/genbrug

- Kortslut ikke batteriet. Det kan forårsage brand eller elektrisk stød.
- Fiern ikke den udvendige beklædning. Det kan forårsage lækage, og batteriet kan blive varmt, antændes eller eksplodere.
- Adskil ikke batteriet. Det kan forårsage lækage, og batteriet kan blive varmt, antændes eller eksplodere.

FCC-erklæring:

Digital Camera: DiMAGE G400

Tested To Comply With FCC Standards

FOR HOME OR OFFICE USE

Dette udstyr overholder stykke 15 i FCC reglerne. Brugen af udstyret er underlagt følgende to restriktioner m. h. t. radiostøj: (1) Udstyret må ikke forårsage skadelig interferens, og (2) udstyret må acceptere enhver mod-

taget interferens, inklusive den interferens, der kan forårsage uønsket funktion. Hvis udstyret ændres eller modificeres, kan man blive pålagt at standse brugen af udstyret. Udstyret er afprøvet og fundet i overensstemmelse med kravene til klasse B digitalt udstyr, i henhold til stykke 15 i FCC reglerne. Formålet med disse krav er at sikre rimelig beskyttelse mod skadelig interferens fra installationer i privat beboelse. Dette udstyr genererer, benytter og kan udsende radiobølger, som, hvis det ikke installeres og benyttes i overensstemmelse med instruktionerne, kan forårsage skadelig interferens med radiokommunikation. Der er ingen garanti for, at interferens ikke kan opstå i en bestemt installation. Hvis dette udstyr forårsager skadelig interferens i radio- eller TV-modtagelse, hvilket kan konstateres ved at slukke og tænde udstyret, er brugeren forpligtet til at forsøge interferensen fjernet ved en eller flere af følgende metoder:

- Dreje eller flytte modtagerens antenne.
- Forøge afstanden mellem udstyret og modtageren.
- Tilslutte udstyret en stikkontakt på en anden gruppe end den, modtageren er tilsluttet.
- Søge hjælp hos forhandleren eller en erfaren radio/TV tekniker.

Testet af Minolta Corporation, 101 Williams Drive, Ramsey, New Jersey 07446, USA. Fjern ikke ferritkernerne fra kablerne.

Dette digitale udstyr overskrider ikke klasse B grænserne for udsendelse af radiostøj i henhold til den canadiske industristandard for interferensskabende udstyr (ICES-003).

### <span id="page-23-0"></span>**Forberedelse af strømforsyningen (fortsat)**

### **Tilslutning af AC adapteren (ekstratilbehør)**

- Hvis du ikke vil bekymre dig om batteriforbruget, anbefales det at bruge den specificerede AC adapter AC-9 (ekstratilbehør), når du fotograferer, afspiller billederne eller overfører billeddata via USB-tilslutningen.
- Brug kun den AC adapter (ekstratilbehør), som er specificeret til kameraet, da brug af andre AC adaptere kan resultere i nedbrud, brand eller elektrisk stød.
- Kontrollér at kameraet og LCD monitoren er slukket (OFF).
- Læs afsnittet " Vigtige sikkerhedsregler" (siderne 8-12) i denne betjeningsvejledning, eventuelle sikkerhedsregler, som medfølger AC adapteren, og tilslut adapteren som beskrevet.

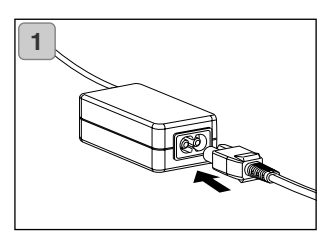

1. Sæt nedledningen i AC adapteren, og slut netledningen til stikkontakten.

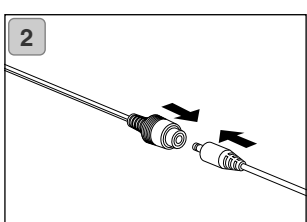

2. Slut batteriadapterens stik til AC adapterens stik.

### **Forberedelse af strømforsyningen (fortsat)**

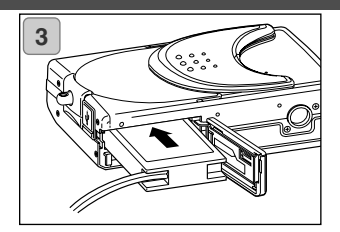

- 3. Åbn batteri-/kortdækslet, og fjern batteridækslet. Sæt batteriadapteren i batterikammeret, og luk batteri-/kortdækslet.
	- Når du er færdig med at bruge kameraet: Sluk kameraet, og tag batteriadapterens stik ud af AC adapteren.
	- Rør aldrig ved adapteren med våde hænder. Det kan forårsage elektrisk stød.

### <span id="page-25-0"></span>**Isætning/udtagning af memorykort**

- Brug det medfølgende SD-memorykort eller et andet egnet memorykort. Kameraet kan benytte følgende korttyper: SD-memorykort, MultiMediakort og Memory Sticks. (Alle tre typer vil herefter blot blive benævnt som "kort".)
- Sluk kameraet med hovedkontakten (luk objektivdækslet), og kontrollér, at LCD monitoren er slukket og strømforsyningen afbrudt (OFF). Hvis strømmen er tændt (ON), kan kortet eller kameraet blive beskadiget.

#### **Isætning af kortet**

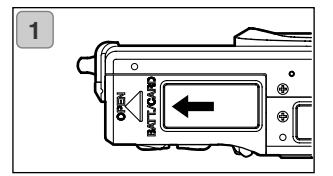

1. Åbn batteri-/kortdækslet.

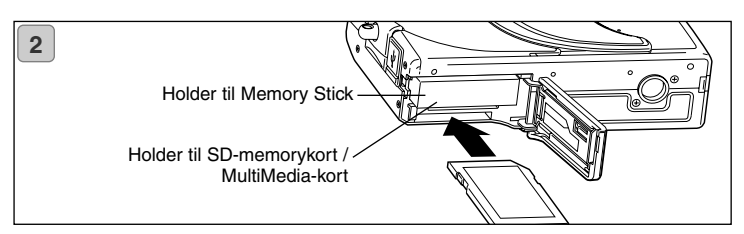

- 2. Vend kameraet med forsiden op og kortet med etiketten op, og isæt kortet med det skrå hjørne først i holderen; tryk kortet helt ind, til du hører et klik.
	- Vær opmærksom på, at kortet vender rigtigt. Hvis du med magt prøver at isætte kortet forkert, kan kortet og kameraet blive beskadiget.
	- Der er to kortholdere. Hvis du benytter et SD-memorykort eller et MultiMediakort: Sæt kortet i holderen nærmest kameraets bagside. Hvis du benytter en Memory Stick: Sæt den i holderen nærmest kameraets forside.
- 3. Luk batteri-/kortdækslet.

### **Isætning/udtagning af memorykort (fortsat)**

#### **Udtagning af kortet**

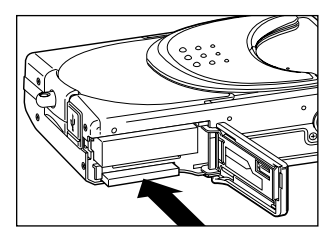

- 1. Åbn batteri-/kortdækslet.
- 2. Skub forsigtigt kortet ind mod kameraet, så låses frigøres, og kortet skydes lidt ud. Træk derefter forsigtigt kortet ud.
- 3. Luk batteri-/kortdækslet.

#### **Advarsel!**

**Alle kamerafunktioner skal være slukket, når du isætter eller udtager kortet. Søgerens lysdiode skal være slukket.**

**Hvis kameraet kommunikerer med kortet, eller et billede behandles, viser LCD monitoren "Now COPY…", etc., og den grønne lysdiode vil være tændt.**

**Hvis du åbner batteri-/kortdækslet mens den grønne lysdiode er tændt, kan der opstå fejl under billedbehandlingen.**

**Hvis den grønne lysdiode er tændt, må du IKKE åbne batteri-/kortdækslet.**

• Det er muligt at isætte og benytte to kort samtidigt, f. eks. et SD-memorykort eller MultiMedia-kort og en Memory Stick.

Hvis der sidder to kort i kameraet, prioriteres det kort til optagelse, som først blev benyttet. Prioriteringen kan ændres i menuen (side 60).

### <span id="page-27-0"></span>**Sådan tændes og slukkes kameraet (ON/OFF)**

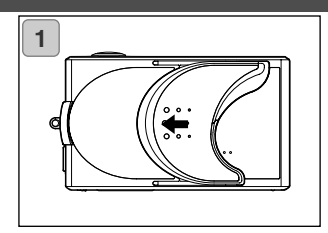

1. Skyd forsigtigt objektivdækslet (hovedkontakten) i pilens retning til stop.

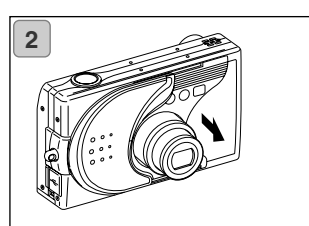

- 2. Kameraet tændes, og objektivet skydes ud til positionen for optagelse (vidvinkel).
	- Når kameraet er tændt, kan du fotografere. Desuden tændes LCD monitoren.

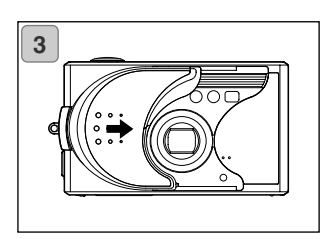

3. Når du vil slukke kameraet: Skyd objektivdækslet en anelse i pilens retning. Strømmen vil blive afbrudt, og objektivet trækker sig tilbage. Når objektivet har trukket sig helt tilbage, kan du lukke objektiv-

dækslet helt.

## <span id="page-28-0"></span>**Indstilling af menusprog og dato/klokkeslæt**

- F ørste gang, du bruger kameraet, fremkommer en skærm automatisk, hvor du kan indstille dato/klokkeslæt og sprog. Følg nedenstående punkter.
- Kontrollér at batteriet er fuldt opladet, eller at AC adapteren (ekstratilbehør) er tilsluttet.

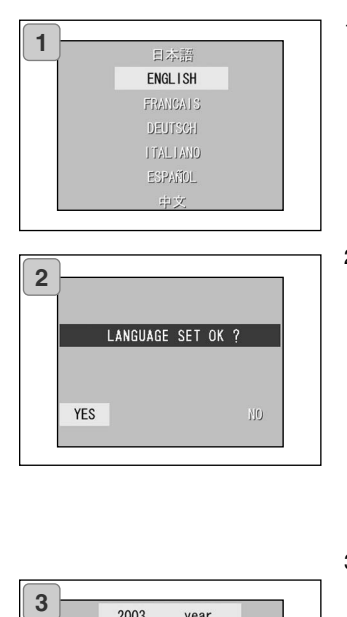

- 1. Tænd kameraet ved enten at åbne objektivdækslet eller trykke på AFSPIL-knappen. Skærmen til valg af sprog fremkommer automatisk på LCD monitoren. Tryk på op- eller nedtasten for at vælge det ønskede sprog, og tryk på SET/DISP. knappen.
- 2. Du bliver bedt om at bekræfte valget af sprog; bekræft med "YES" ved at trykke på SET/DISP. knappen.
	- Hvis du vælger "NO" med højre-tasten og trykker på SET/DISP. knappen, annulleres indstillingen, og du vender tilbage til første skærm.
	- \* Når du har valgt sproget, vises næste skærm, "DATE SET".

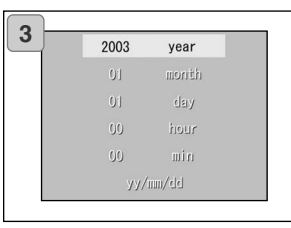

3. "YEAR" er fremhævet; brug venstreeller højre-tasten til indstilling årstallet.

> Datoen kan indstilles op til 31. december 2050.

### **Indstilling af menusprog og dato/klokkeslæt (fortsat)**

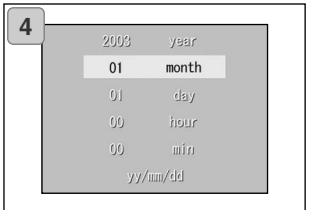

4. (1) Tryk på ned-tasten for at gå videre til indstilling af måneden ("MONTH"), når årstallet er indstillet.

(2) Brug venstre- eller højre-tasten til indstilling af måneden (på samme måde som i trin 3 på side 29).

- Indstil dato/klokkeslæt ved at gentage procedure (1) og (2) ovenfor, og indstil datoformatet.
- Du kan vælge mellem tre datoformater: åå/mm/dd, dd/mm/åå og mm/dd/åå.
- Med op-tasten kan du returnere til den forrige skærm og foretage rettelser.

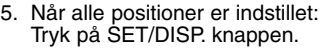

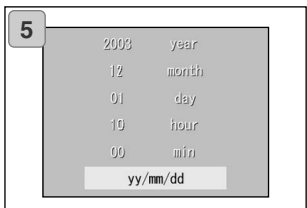

- 6. Efter indstillingerne er foretaget...
	- Når du tændte kameraet med hovedkontakten (ved at åbne objektivdækslet), kan du begynde at fotografere, når objektivet er skudt frem.
	- Hvis du foretog indstillingerne efter tryk på AFSPIL-knappen, vil LCD monitoren afspille billeder.
	- \* Det indbyggede ur sikres af et backup-batteri. Hvis der ikke er et batteri i kameraet, bevares informationerne i cirka 24 timer. Hvis batteriet er fjernet i nogen tid, skal du muligvis genindstille informationerne (side 119).
	- \* Tag ikke batteriet ud af kameraet i mindst tre timer, efter du har indstillet dato/klokkeslæt. Informationerne vil gå tabt, hvis backup-batteriet ikke er fuldt opladet.

### <span id="page-30-0"></span>**Grundlæggende betjening / Optagelse af billeder**

#### **Sådan holdes kameraet**

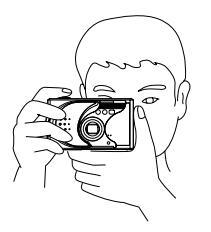

- Hold kameraet sikkert med begge hænder og albuerne mod kroppen.
- Hvis du tager vertikale billeder, bør flashen altid vende op.

Pas på at dine fingre, håret eller kameraremmen ikke dækker for objektivet, flashen eller autofokus-vinduerne.

#### **Lysdiode i søgeren**

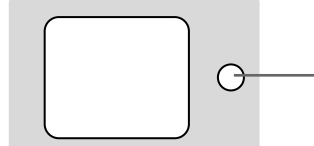

**Lysdiode i søgeren** Grøn lysdiode

#### **Lysdiode-indikatorer i søgeren**

Når lysdiode-indikatorerne lyser, betyder det følgende:

• Grøn lysdiode:

Kameraet er klar til optagelse / Flashen lader op / Kortet formateres / USB-kablet er tilsluttet / Kameraet kommunikerer med kortet (Blinker) Advarer om følgende: Kameraet kan ikke fokusere automatisk / Risiko for kamerarystelser (når flashen er afbrudt) / Systemfejl / Kortet har utilstrækkelig hukommelse, er defekt eller ikke formateret / Batterikapaciteten er utilstrækkelig

• Med makro-funktionen (side 46), anbefales det at benytte LCD monitoren til komposition af billedet (side 34). Hvis du bruger søgeren, kan der være forskel på motivudsnittet i søgeren og det reelle motivudsnit.

#### <span id="page-31-0"></span>**Valg af optagemetode**

- Der findes forskellige optagemetoder, så du kan vælge den metode, der passer bedst til motivsituationen og optageforholdene.

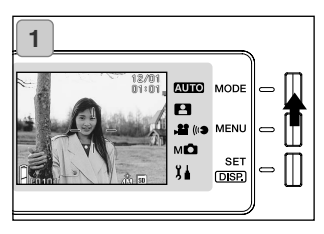

1. Åbn objektivdækslet, og tænd kameraet, så motivet fremkommer på LCD monitoren. Tryk derefter på MODEknappen.

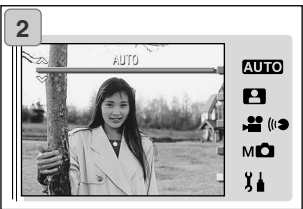

- 2. Fremhæv med op- eller ned-tasten ikonet for den optagemetode, du vil benytte.
- 3. Tryk på SET/DISP. knappen for at afslutte indstillingen. Nu er kameraet klar til optagelse.

### **Tilgængelige optagemetoder**

### **AUTO** AUTO

Dette er den normale optagemetode. Når du fotograferer med denne metode, indstiller kameraet automatisk alle funktioner for dig. (side 34)

#### **SCENE SELECT**  $\mathbf{H}$

Her kan du vælge en optagemetode, som passer til motivet. Så foretager kameraet de fornødne indstillinger. (side 62)

#### **MOVIE/VOICE**

Du kan optage movie-sekvenser ("filmklip") med lyd. (side 42)

#### **MANUAL** мО

Med manuel optagemetode kan du finindstille kameraets indstillinger for at opnå en bestemt effekt. (side 74) Standardindstillingen er "Programautomatik".

#### $x +$ **SETUP**

Ved at vælge forskellige muligheder i SETUP-menuen, kan du tilpasse kameraets indstillinger, så det bliver endnu nemmere at bruge. (side 106)

• Vælg den metode, som bedst passer til situationen, inden du fotograferer. Se på side 33 hvilke funktioner, du kan benytte med hver metode.

#### **Tilgængelige optagemetoder/funktioner (menubaseret)**

#### **1. AUTO (side 54)**

- Farve (side 56)
- Kontinuerlig (side 57)
- Billedstørrelse (side 58)
- Prioritering af hukommelse (side 60)
- Selvudløser (side 61)

#### **2. SCENE SELECT (side 62)**

- Scene (side 64)
- Kontinuerlig (side 57)
- Billedstørrelse (side 58)
- Prioritering af hukommelse (side 60)
- Selvudløser (side 61)

#### **3. MOVIE/VOICE (side 66)**

- Lydkommentar (side 68)
- Optaget meddelelse (side 70)
- Eksponeringskompensation (side 71)
- Hvidbalance (side 72)
- Prioritering af hukommelse (side 60)
- Selvudløser (side 61)

#### **4. MANUAL (side 74)**

- Programautomatik (side 76)
- Blændeforvalg (side 78)
- Manuel eksponering (side 79)
- Kontinuerlig & Bracket (side 81)
- Billedstørrelse (side 58)
- Prioritering af hukommelse (side 60)
- Selvudløser (side 61)
- Farve (side 56)
- Eksponeringskompensation (side 71)
- Hvidbalance (side 72)
- ISO (side 82)
- Fast fokusering (side 82)
- Brugerdefinitioner (side 83)

#### **5. SETUP (side 106)**

- Formatering (side 108)
- Indstilling af LCD monitoren (side 110)
- Fotografiske indstillinger (side 113)
- Lyd (side 117)
- Grundlæggende setup (side 118)
- Detaljeret information om menuindstillingerne findes på de sider, der er anført i parentes.

#### <span id="page-33-0"></span>**Optagelse af billeder ved brug af LCD monitoren**

- Denne afsnit forklarer den grundlæggende procedure for optagelse af stillbilleder med AUTO optagemetode.
- Det anbefales at medbringe et fuldt opladet reservebatteri (genopladeligt litium-ion batteri NP-600, ekstratilbehør), eller bruge AC adapter AC-9 (ekstratilbehør).

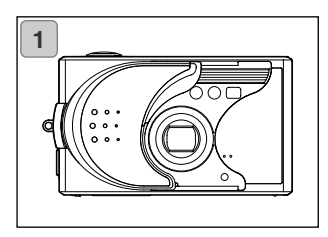

- 1. Når du åbner objektivdækslet, tændes kameraet.
	- Hvis objektivets overflade er snavset, kan man aftørre det forsigtigt med en blød. ren og tør klud.

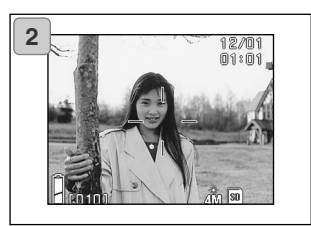

- 2. LCD monitoren tændes, og et livebillede vises (det motiv, som ses gennem kameraets objektiv).
	- Visningen af dato/klokkeslæt forsvinder efter cirka 5 sekunder.

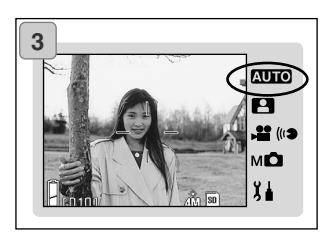

- 3. Indstil optagemetoden til "AUTO". (side 32)
	- Kontrollér at ikonet for optagemetode står på "AUTO" positionen.

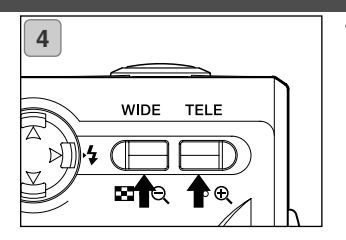

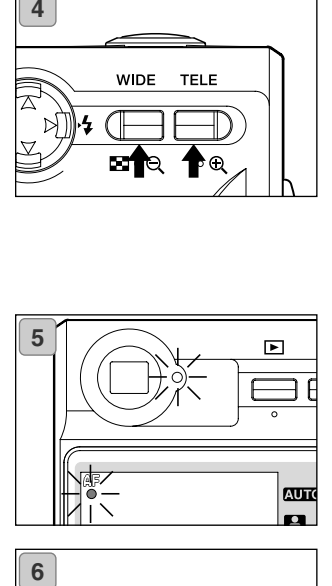

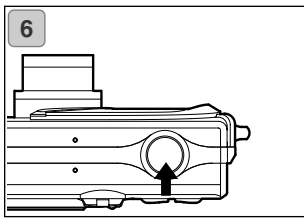

- 4. Komponér billedet på LCD monitoren, og brug eventuelt zoom-knapperne til at ændre motivets størrelse. Ret auto fokusfeltet mod det motiv, du vil fokusere på.
	- Hvis du trykker på TELE (tele) zoomknappen, zoomer kameraet ind på motivet; hvis du trykker på WIDE (vidvinkel) zoom-knappen, zoomer kameraet væk fra motivet.
	- Hvis motivet, du vil fokusere på, ikke er midt i billedet, kan du benytte fokuslåsen (side 41).
- 5. Tryk udløserknappen halvvejs ned, og en grøn lysdiode lyser i søgeren og på LCD monitoren som tegn på, at fokusering og eksponering er indstillet og låst.
	- "AF" ikonet vises ligeledes.
	- Hvis kameraet ikke kan fokusere på motivet, blinker den grønne lysdiode. Se side 37.
- 6. Tag billedet ved at trykke udløserknappen helt ned. Når du hører en lyd, er billedet taget, og det vil blive indlæst på kortet.
	- Hvis du har indstillet lukkerlyden til "OFF" under lydindstillinger (side 117), høres ingen lyd, når du trykker udløserknappen ned.

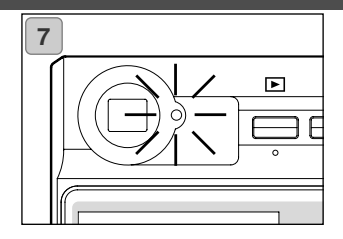

- 7. Den grønne lysdiode i søgeren lyser, mens billeddataene indlæses på kortet. Optagelsen er færdig, når den grønne lysdiode slukkes.
	- Når alle billeddataene er indlæst på kortet, vises live-billedet igen.
	- Du kan ikke betjene kameraet, mens billeddataene behandles.

#### **Åbn ikke batteri-/kortdækslet, mens den grønne lysdiode er tændt.**

8. Luk objektivdækslet for at slukke kameraet, når du er færdig med at fotografere.

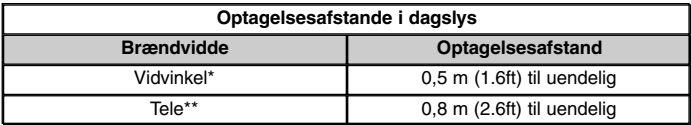

- Hvis du vil fotografere et motiv på kortere afstand end ovenfor anført, kan du bruge makro-funktionen (siderne 44, 46).
- \* Svarende til 34 mm med et 35 mm kamera
- \*\* Svarende til 102 mm med et 35 mm kamera
### **Hvis den grønne lysdiode blinker, når du trykker udløserknappen halvvejs ned...**

Det kan betyde, at kameraet har svært ved at fokusere på motivet og/eller, at motivet er for mørkt. Hvis dette sker, kan du gøre følgende.

- Vær opmærksom på, at du ikke er for tæt på motivet, og ret autofokusfeltet mod motivet. (Se information om optagelsesafstandene på side 36.)
- Hvis motivet er for mørkt (f. eks. en person i skygge), kan du bruge flash (siderne 44-46).
- Brug et lignende motiv på samme afstand og med samme lyshed til indstilling af fokusering og eksponering. Aktivér fokuslåsen, ret kameraet mod det oprindelige motiv, og tag billedet (side 41).

### **Om den automatiske afbryderfunktion**

Hvis kameraet er tændt (objektivdækslet åbent), og du ikke betjener det en vis tid, aktiveres den automatiske afbryder; kameraet slukkes, og objektivet trækker sig tilbage (pausetilstand).

- Når du er færdig med at fotografere, eller hvis du ikke skal tage billeder i et stykke tid, bør du lukke objektivdækslet.
- Den automatiske afbryder er som standard indstillet til at slukke kameraet efter tre minutter. Dette kan ændres i SETUP-menuen (side 119).
- Hvis du bruger AC adapter, vil den automatiske afbryder blive frakoblet.
- Hvis USB-kablet tilsluttes (side 122), frakobles den automatiske afbryder.

### **Informationer på LCD monitoren**

Når du benytter LCD monitoren, vises billedet tillige med følgende informationer:

• Du kan fravælge informationerne (side 111).

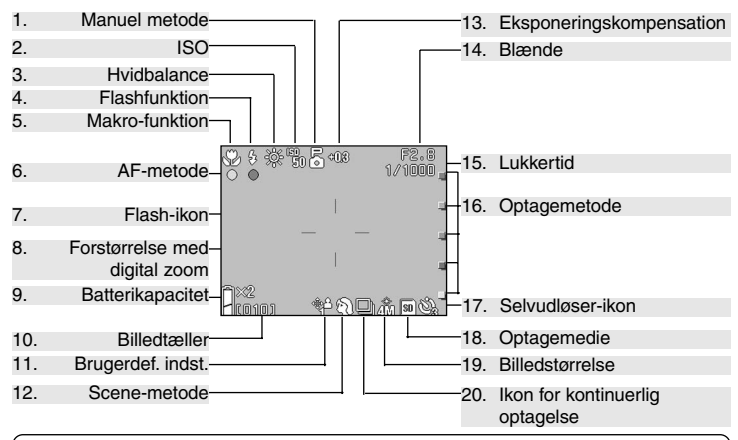

• Symbolerne ved siden af punkterne herunder viser den metode/funktion, som kan benyttes.

AUTO: Auto, P: Scene Select, 19: Movie, MC: Manuel

#### **1. Manuel metode**

Når kameraet er indstillet til manuel metode, vises den valgte optagemetode. Se information om indstilling af optagemetoden på siderne 74-79.

#### $2.$  ISO M**D**

Vises, når ISO følsomhedsindstillingen er låst. Se information om indstilling af følsomheden på side 82.

#### **3. Hvidbalance ,**

Hvidbalance-ikonet vises. Se side 72 om indstilling af hvidbalancen.

#### 4. Flashfunktion **AUTO**, **2.** MO

Viser den valgte flashfunktion. Se information om indstilling af flashfunktionen på siderne 44-46 og 114.

- 5. Makro-funktion  $\overline{A\cup B}$ ,  $\overline{B}$ ,  $\overline{B}$ ,
- 1)Vises, når makro-funktionen er indstillet (side 46).

Hvis makro-funktionen ikke er indstillet, vises  $AF$  ikonet, når udløserknappen trykkes halvvejs ned, og kameraet har fokuseret.

#### 2) Fast fokusering  $M\Box$

Hvis du benytter fast fokusering (side 82), vises den valgte optagelsesafstand.

### **6. AF display**  $\overline{A\mathbf{U}}\mathbf{I}\mathbf{O}$ **,**  $\mathbf{H}$ **,**  $\mathbf{H}$ **,**  $M\mathbf{O}$

1)Vises, når udløserknappen trykkes halvvejs ned, og kameraet har fokuseret. Dette ikon blinker, hvis billedet ikke er i fokus.

#### $2)$ AF-lås M $\bullet$

AE ikonet vises, når fokuslåsen benyttes (side 77).

### **7. Flash-ikon**  $\Pi$ **,**  $\Pi$ ,  $\Pi$ ,  $\Pi$

- 1)Vises, når flashen benyttes.
- $2)$ AE-lås MO

AE ikonet vises, når AE-låsen benyttes (side 77).

**8. Forstørrelse med digital zoom дио В. мо** 

Vises, når den digitale zoom benyttes (side 114).

#### **9. Batterikapacitet AUIO, P., 42, MO**

Den resterende batterikapacitet vil blive vist med to niveauer (side 21), hvis batteriet benyttes.

### 10. Billedtæller **AUO, EI**, MO

- 1)Det resterende antal billeder, du kan tage, vil blive vist.
- 2) Lagringskapacitet

Viser den ledige plads på kortet under movie-optagelse.

#### **11.Brugerdefineret indstilling**

Vises, hvis en brugerdefineret indstilling (side 83) benyttes.

- 12. Scene-metode **1 Farve <b>AUTO**, MC
- 1)Viser optagemetoden, hvis Scenemetode (side 64) er valgt.
- 2)Viser det valgte farve-ikon, hvis farvefunktionen (side 56) er indstillet.

#### **13.Eksponeringskompensation , 29** . м**о**

Kompensationsværdien vil blive vist. Information om justering af eksponeringen findes på siderne 71 og 77.

### **14.Blænde**

- 1)Hvis Programautomatik (side 76) er indstillet, vises blænden, når du trykker udløserknappen halvvejs ned. Hvis Blændeforvalg (side 78) eller manuel metode (side 79) er indstillet, vises blænden hele tiden.
- 2) Dato/klokkeslæt **AUTO PIMO** Dato/klokkeslæt for optagelsen vises i cirka 5 sekunder, når kameraet tændes.

### **15.Lukkertid**

Hvis Programautomatik (side 76) er indstillet, vises lukkertiden, når du trykker udløserknappen halvvejs ned. Hvis manuel metode (side 79) er indstillet, vises lukkertiden hele tiden.

# 16. Optagemetode<br>**CUIO PLES** M**CL**

Den valgte optagemetode vises ved siden af markeringen på LCD monitor-panelet.

### **17. Selvudløser**

Vises, når selvudløseren er indstillet (side 61).

**18.Optagemedie AUD . 8. . . . . . . . 0** 

Viser medietype.

- SD-memorykort eller MultiMedia-kort : SD\*
- Memory Stick : MS
- Selv om MultiMedia-kort benyttes, vil typen blive vist som SD.

### **19. Billedstørrelse AUTO, P1. MO**T

- 1)Størrelsen af det billede, som optages, vil blive vist.
- 2)Hvis du optager en movie-sekvens, vises  $\mathbf{w}$ .

#### **20 Kontinuerlig optagelse AUTO, EI, MO**

Vises, når kontinuerlig optagelse eller bracket benyttes. Se information om indstilling af kontinuerlig optagelse og bracket på siderne 57 og 81. (Bracket kan kun benyttes med MD metode.)

### **Optagelse af billeder ved brug af søgeren**

Dette afsnit beskriver, hvordan du bruger kameraets søger, når du fotograferer. Kameraet bruger mindre strøm, når du kun benytter søgeren under optagelse og ikke LCD monitoren.

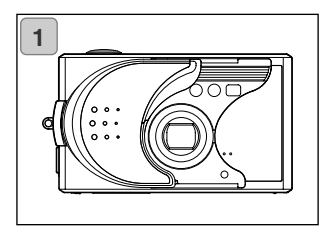

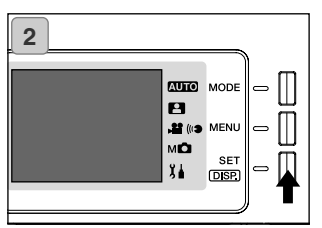

1. Åbn objektivdækslet for at tænde kameraet.

- 2. Tryk på SET/DISP. knappen for at slukke LCD monitoren.
- 3. Kig i søgeren, og komponér optagelsen, så hovedmotivet er midt i billedet. Tag billedet.
- Autofokusfeltet vises ikke, når du fotograferer ved brug af søgeren. Anbring motivet midt i billedet.
- Proceduren er den samme som beskrevet i afsnittet "Optagelse af billeder ved brug af LCD monitoren". (siderne 34-36)
- Billeddataene er indlæst på kortet, når den grønne søger-lysdiode slukkes.

### **Optagelse med fokuslås**

- Hvis motivet, du vil fokusere på, ikke er midt i billedet, kan du benytte fokuslåsen.

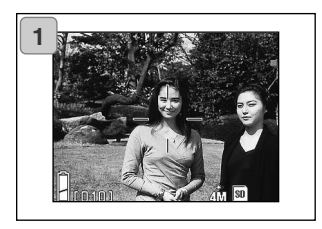

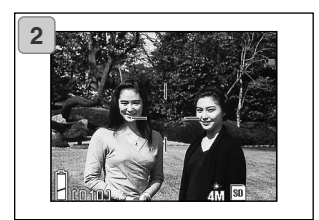

1. Ret autofokusfeltet mod motivet, og tryk udløserknappen halvvejs ned. Fokuseringen låses på motivet, og den grønne lysdiode lyser.

**Autofokusfeltet vises ikke, når du fotograferer ved brug af søgeren. Anbring motivet midt i billedet.**

- Eksponeringen indstilles og låses samtidig med fokuseringen.
- Hvis du slipper udløserknappen, frigøres fokuslåsen, og du kan gentage proceduren.
- 2. Rekomponér billedet, mens udløserknappen holdes halvvejs nedtrykket, og tryk derefter udløserknappen helt ned til optagelse af billedet.
	- Når du rekomponerer billedet, må du ikke ændre optagelsesafstanden. Hvis afstanden ændres, må du gentage proceduren.

### **Det kan være vanskeligt eller umuligt at fokusere på følgende motiver:**

- Motiver uden kontrast (f. eks. ensfarvede flader, himlen, en hvid væg)
- Motiver med kun horisontale konturer og ingen overfladestruktur
- Motiver i hurtig bevægelse
- Svagt belyste motiver
- Motiver med en kraftig lyskilde eller refleksion i baggrunden
- Motiver som belyses af fluktuerende lys (f. eks. fluorescerende lys)

I disse situationer kan du benytte fokuslåsen på et andet motiv i samme afstand og med samme lyshed som det ønskede motiv og rekomponere billedet.

### **Optagelse af movie-sekvenser**

- Du kan optage "filmsekvenser" med lyd. Kameraet optager billederne med 320 x 240 pixels.
- Under movie-optagelse forbliver LCD monitoren tændt. Selv om du trykker på SET/DISP. knappen, slukkes LCD monitoren ikke. Kig på LCD monitoren, når du optager movie-sekvenser.

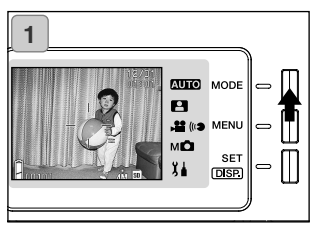

1. Åbn objektivdækslet for at tænde kameraet; tryk på MODE-knappen, når live-billedet vises.

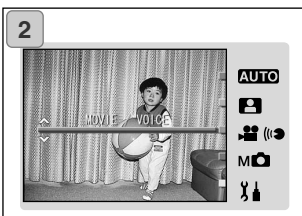

2. Tryk på op- eller ned-tasten for at vælge "MOVIE/VOICE", og tryk på SET/DISP. knappen.

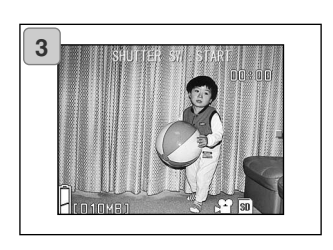

- 3. Movie-skærmen fremkommer, og du er klar til optagelse.
- Tryk på MODE-knappen, hvis du vil annullere og gå tilbage til skærmen i trin 2.

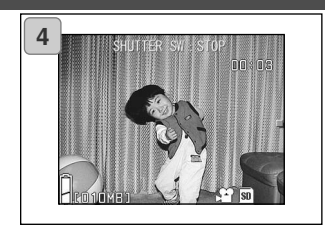

- 4. Når du trykker på udløserknappen, begynder movie-optagelsen.
	- Du behøver ikke holde udløserknappen nedtrykket.
	- Når den resterende tid er udløbet, stopper kameraet automatisk optagelsen. Hvis du vil stoppe optagelsen, skal du blot igen trykke på udløserknappen.
	- Den forløbne tid vises øverst til højre på skærmen.
	- Se side 50 om afspilning af moviesekvenser.

BEMÆRK:

- 1)Når du optager en movie-sekvens, optages lyden også. Pas på ikke at dække for mikrofonen på forsiden af kameraet med fingrene etc.
- 2)Når du har trykket på udløserknappen, og optagelsen af movie-sekvensen er begyndt, kan du ikke benytte den optiske zoom.
- 3)Den digitale zoom kan heller ikke benyttes.
- 4)Når du optager en movie-sekvens, optages lyden altid af den indbyggede mikrofon. Du kan ikke optage en movie-sekvens uden lyd.

### **Flash- / Makro-funktion**

- Du kan vælge den flash- og makro-funktion, som er bedst egnet til motivet.
- Når en funktion er indstillet, kan du fotografere kontinuerligt. Det anbefales at tilbagestille kameraet til AUTO optagemetode efter optagelsen.
- Når du slukker kameraet, annulleres makro-funktionen, og kameraet returnerer automatisk til AUTO optagemetode. Den indstillede flashfunktion forbliver dog aktiv, selv om du slukker og tænder kameraet.

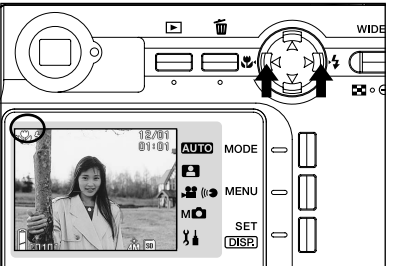

- 1. Tænd kameraet og LCD monitoren.
- 2. Vis det ønskede ikon på LCD monitoren ved at trykke på venstre- eller højre-tasten.

Ved tryk på højre-tasten kan du vælge mellem følgende funktioner.

- 1) AUTO (Autoflash) (side 45)<br>2) Udfyldningsflash (side 45)
- 2) Udfyldningsflash (side 45)
- $\bigcirc$ 3) Flash fra
- 
- Hver gang du trykker på højre-tasten, vises symbolerne i rækkefølge.

Ved tryk på venstre-tasten kan du vælge mellem følgende funktioner.

- 1) AUTO<br>
2) Makro-funktion (side 46)
- $2)$  Makro-funktion
	- Hver gang du trykker på venstre-tasten, vises symbolerne i rækkefølge.

### **Ændring af flashfunktionen**

### **AUTO (Autoflash)**

- Dette er den normale funktion. Når kameraet tændes, indstilles det til Autoflash. Intet ikon vil blive vist på LCD monitoren.
- Flashen vil automatisk blive udladet, når det er mørkt.

Når flashen vil blive benyttet, vises Autoflash-ikonet på LCD monitoren, og den røde lampe lyser, når du trykker udløserknappen halvvejs ned.

- Den grønne søger-lysdiode lyser efter optagelsen for at vise, at flashen lader op. Du kan ikke tage et nyt billede, før flashen er ladet op.
- Lukkertiden er længere end 1/60 sekund med vidvinkel og 1/100 sekund med tele. Billederne kan blive slørede som følge af kamerarystelser.
- Det er bedst at bruge rød-øje reduktionen, når du tager flashbilleder af mennesker. (side 114)

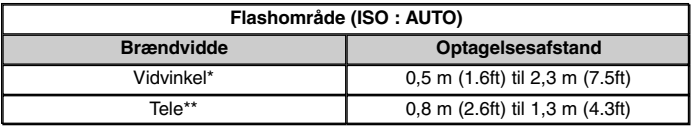

Svarende til 34 mm med et 35 mm kamera

\*\* Svarende til 102 mm med et 35 mm kamera

- Hvis optagelsesafstanden er kortere end overfor anført, kan billedet blive for lyst, og hvis den er længere, kan billedet blive for mørkt. Kontrollér billedet på LCD monitoren efter optagelsen.
- De ovennævnte optagelsesafstande omfatter ikke makro-funktionen.

### **Udfyldningsflash**

- Brug denne funktion, hvis der er skygger i motivets ansigt, eller hvis du fotograferer en person i modlys.
- Flashen udlades altid, uanset styrken af det tilstedeværende lys.

## **Flash- / Makro-funktion (fortsat)**

### **Frakobling af flashen**

- Brug denne funktion på steder, hvor det ikke er tilladt at anvende flash, eller hvis du vil bevare stemningen ved det forhåndenværende lys.
- Flashen vil ikke blive udladet, selv om det er mørkt.
	- Brug et stativ for at forhindre kamerarystelser, da længere lukkertider anvendes under mørke forhold.
	- Hvis den grønne lysdiode blinker, når udløserknappen trykkes halvvejs ned, er der ikke lys nok, og billedet vil blive for mørkt.

#### **Nærfotografering**

### **Makro-funktion**

- Brug denne funktion, hvis du vil gå tæt på motivet.
- Hvis afstanden mellem kameraet og motivet er meget kort, vil billedet i søgeren ikke vise det præcise motivudsnit. Det anbefales at bruge LCD monitoren til komposition af billedet.
- Hvis du zoomer helt ind på motivet (TELE) og trykker på venstre-tasten, skifter kameraet til Super-makro, så du kan zoome endnu mere ind på motivet.
	- Brug et stativ for at forhindre kamerarystelser, da længere lukkertider anvendes med makro-funktionen.
	- Hvis du bruger flash med TELE på meget korte afstande, kan billedet blive for lyst. Yderligere information om flashområdet findes på side 45.

#### **Optagelsesafstande med makro-funktionen**

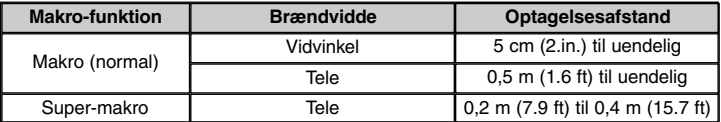

### **Afspilning af optagne billeder**

- Du kan afspille de optagne billeder på LCD monitoren.
- Når du afspiller billeder, behøver kameraet ikke være tændt til optagelse. - Sørg for at have et reservebatteri (ekstratilbehør, genopladeligt litium-ion batteri NP-600) parat, hvis du skulle løbe tør for strøm. Du kan også strømforsyne kameraet fra lysnettet med AC adapter AC-9 (ekstratilbehør).

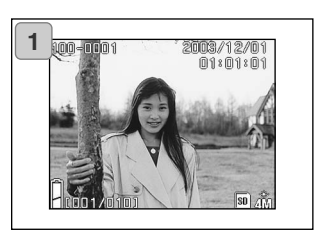

- 1. Tryk på AFSPIL-knappen, og det sidst optagne billede vil blive vist på LCD monitoren.
	- Hvis der ikke er optaget nogen billeder, vises meddelelsen "NO DISPLAY DATA".
- 2. Hver gang du trykker på venstre- eller højre-tasten, vil det forrige eller næste billede blive vist.
	- Hvis du trykker på W zoom-knappen, starter indeks-afspilning. Se yderligere information på side 89, trin 2 og 3.
	- Hvis du trykker på T zoom-knappen, forstørres motivet. Se yderligere information på side 90.
	- Hvis du trykker udløserknappen halvvejs ned, vender billedet tilbage til normal størrelse. Live-billedet vises, og du kan igen fotografere.
	- Når du er færdig med at afspille billeder: Sluk LCD monitoren ved at trykke på AFSPIL-knappen. Hvis du ikke skal tage flere billeder, bør du ligeledes lukke objektivdækslet for at afbryde strømmen.

### **Informationer på LCD monitoren**

Udover de optagne billeder vises følgende informationer.

• Du kan fravælge informationerne (side 111).

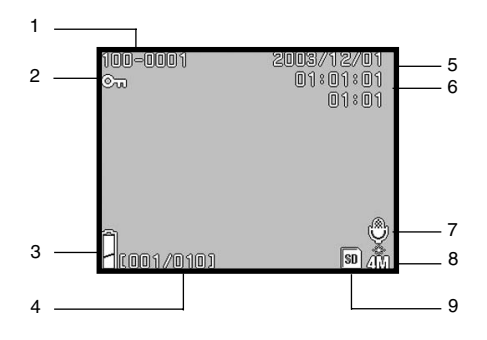

#### **1. Filnummer**

- 1)Fil- og mappenumrene på kortet.
- 2)Viser zoomforholdet, når du afspiller billederne med digital zoom (forstørret).

#### **2. Beskyttet**

Hvis et billede er beskyttet, vises dette symbol.

#### **3. Batterikapacitet**

Batterikapaciteten vises i to niveauer (side 21).

#### **4. Billednumre (Vist billede / Totalt antal billeder)**

Kameraet kan afspille op til 999 billeder. Hvis der er over 999 billeder på et kort, kan du ikke bruge afspilningsfunktionen.

#### **5. Dato/klokkeslæt**

Viser tidspunktet for optagelsen.

#### **6. Tid for lydoptagelse**

Viser optagelsestiden, når du afspiller en movie-sekvens eller et billede med lydkommentar. Viser også afspilningstiden under afspilningen af lyd.

#### **7. Lydkommentar**

A mikrofon-ikon vises for stillbilleder med lyd.

#### **8. Billedstørrelse**

- 1)1) Billedstørrelsen vises.
- 2)Et filmkamera-ikon vises for moviesekvenser.
- 3)Hvis billedet har Voice Memo tilknyttet, vises Voice Memo-ikonet.

#### **9. Optagemedie**

Det benyttede optagemedie vises.

- SD-memorykort eller MultiMediakort\*: SD<br>Memory Stick: MS
- Memory Stick:
- \* Selv om MultiMedia-kort benyttes, vil "SD" blive vist.

## **Afspilning (fortsat)**

### **Afspilning af movie-sekvenser**

- Følg nedenstående procedure for at afspille dine movie-sekvenser (side 42).

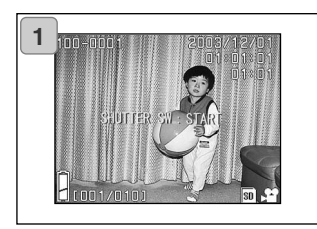

- 1. Tryk på AFSPIL-knappen, og find den movie-sekvens, du vil se, med venstre- eller højre-tasten.
	- Et filmkamera-ikon vises for moviesekvenser.

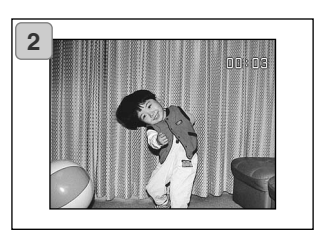

- 2. Hvis du trykker på udløserknappen, afspilles movie-sekvensen. Når afspilningen er færdig, vender skærm 1 tilbage.
	- Kun information om den forløbne tid vises under afspilningen af en movie-sekvens.
	- Hvis du vil stoppe afspilningen, skal du igen trykke på udløserknappen.

## **Sletning af billeder under afspilning**

### **Sletning af uønskede billeder**

- Du kan slette uønskede stillbilleder, movie-sekvenser etc. (du kan vælge ét billede, flere billeder eller alle billeder).
- Når først et billede er slettet, kan det ikke genskabes.
- Beskyttede billeder (side 101) kan ikke slettes, med mindre beskyttelsen fiernes.

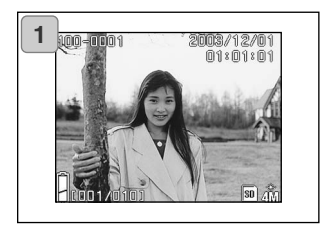

- 1. Tryk på AFSPIL-knappen, og find et billede, du vil slette, med venstreeller højre-tasten.
	- Hvis du vil slette alle eller nogle billeder. er det uden betydning, hvilket billede der vises på LCD monitoren.

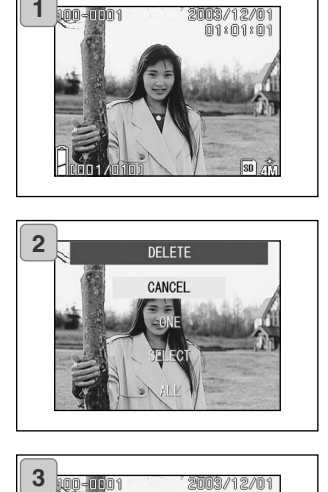

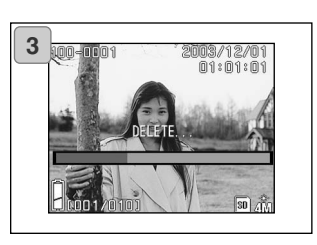

- 2. Når du trykker på SLET-knappen, vises skærmen til udvælgelse af billeder. Tryk på op- eller ned-tasten for at vælge "ONE" (det viste billede), "SELECT<sup>"</sup> (flere) eller "ALL" (alle).
	- Hvis du vil annullere sletningen: Vælg "CANCEL", og tryk på SET/DISP. knappen. Skærmen i trin 1 vises igen.
- 3. Når du trykker på SET/DISP. knappen, starter sletningen, og "DELETE…" meddelelsen vises. Når sletningen er udført, vender skærmen til afspilning af billeder tilbage.
	- Hvis der ikke er nogen billeder, vises "NO DISPLAY DATA".
	- Hvis du valgte "SELECT": Se side 52.

## **Sletning af billeder under afspilning (fortsat)**

### **Hvis du valgte "SELECT"**

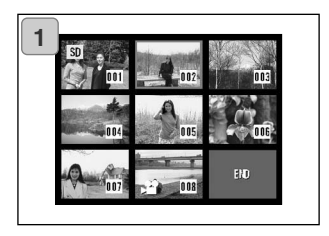

1. Hvis valgte "SELECT" på side 51-2 og trykkede på SET/DISP. knappen, fremkom et indeks med 8 billeder.

Flyt med 4-vejs-knappen den røde ramme til et billede, du vil slette, og tryk på SET/DISP. knappen.

• Hvis du trykker på venstre-tasten, mens det første billede er valgt, eller højre-tasten, mens det sidste billede er valgt, skiftes til de forrige eller næste 8 billeder.

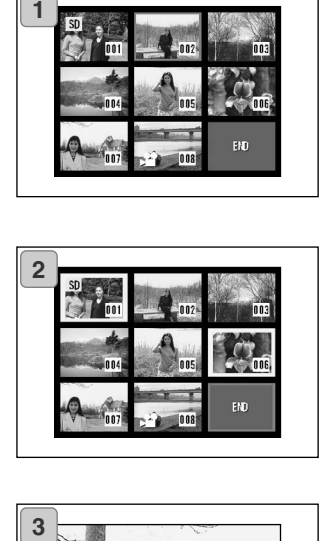

2. En gul ramme vises om det valgte billede. Gentag udvælgelsesproceduren (gå tilbage til trin 1), hvis du vil vælge flere billeder.

Når du er færdig med at udvælge billeder: Vælg "END" med 4-vejsknappen, og tryk på SET/DISP. knappen.

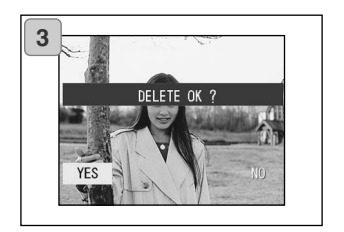

- 3. En skærm til bekræftelse vises. Vælg "YES" med venstre- eller højre-tasten, og tryk på SET/DISP. knappen for at udføre sletningen.
	- Hvis du vælger "NO" og trykker på SET/DISP. knappen, vender kameraet tilbage til afspilning, uden at slette billeder.

## **Sletning af billeder under afspilning (fortsat)**

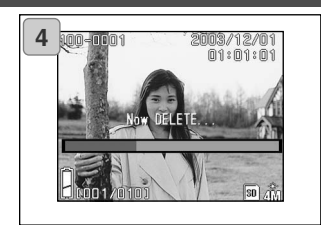

4. Når sletningen er i gang, vises meddelelsen "Now DELETE…". Når sletningen er udført, vender kameraet tilbage til afspilning.

### **Brug af menuen for optagelse Avanceret betjening**

### **Brug af Auto-menuen**

- Dette afsnit beskriver de menupunkter, som er tilgængelige med auto-optagelse.
- Med mindre andet er angivet, bibeholdes indstillingen af disse menupunkter, til du ændrer dem, uanset om kameraet slukkes og tændes.

### **Tilgængelige menupunkter**

- 
- Color : Gør det muligt at tage billeder med andre farvefunktioner som sort/hvid og sepia. (side 56)
- 
- Continuous : Til serieoptagelser. (side 57)
- 
- Image Size : Du kan vælge mellem tre billedstørrelser. (side 58)<br>- Memory Priority : Du kan vælge det kort, som billederne skal indlæses p
- 
- Memory Priority : Du kan vælge det kort, som billederne skal indlæses på. (side 60)<br>- Self Timer (Su kan tage billeder med selvudløser (side 61)
- - : Du kan tage billeder med selvudløser. (side 61)

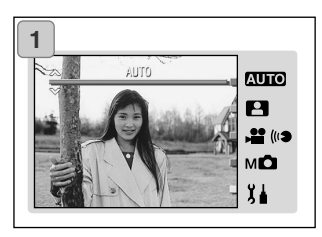

1. Vælg "AUTO", og tryk på SET/DISP. knappen.

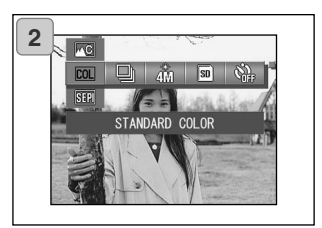

2. Tryk på MENU-knappen for at vise ikonerne for de tilgængelige menupunkter.

## **Brug af menuen for optagelse (fortsat)**

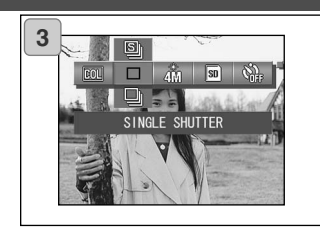

3. Vælg det menupunkt, du vil indstille, med venstre- eller højre-tasten.

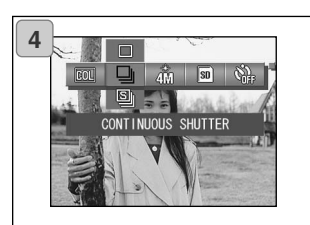

4. Vælg den ønskede funktion i menuen med venstre- eller højre-tasten.

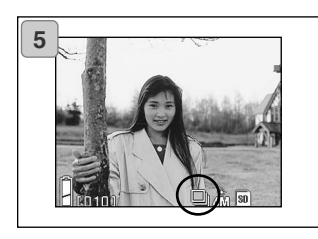

5. Tryk på SET/DISP. knappen for at afslutte indstillingen og vende tilbage til optagelse (live-billedet vises).

Ikonet for den valgte funktion vises på LCD monitoren.

• Hvis du vil ændre et andet menupunkt uden at trykke på SET/DISP. knappen: Vælg menupunktet med venstre- eller højre-tasten.

## **Brug af Auto-menuen (fortsat)**

### **Ændring af farvefunktionen**

- Du kan ændre farveeffekten in dine billeder.
- Denne funktion er også tilgængelig i Manuel-menuen (side 74).

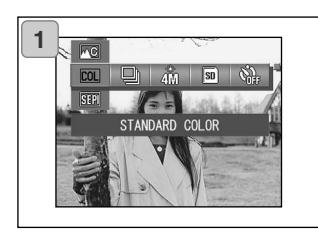

- 1. Vælg menupunktet "Color".
	- Den aktuelle indstilling vises. "Standard color" vises som standardindstillingen.
- 2. Vælg den ønskede farvefunktion med op- eller ned-tasten.

Tryk på SET/DISP. knappen for at afslutte indstillingen og vende tilbage til optagelse.

### **Tilgængelige funktioner COL** Standard color (default): Normal farvefunktion. Black & white : Til optagelser i sort/hvid. **BW** Sepia  $\cdot$  : Til optagelser med sepia-tone. **SEPI** W (Warm) color : Denne indstilling giver bløde toner og varme farver. Indstillingen er bedst til optagelse af motiver med mennesker, solnedgange etc. **AC** C (Cold) color : Denne indstilling giver hårdere toner og koldere farver. Indstillingen er bedst til optagelse af motiver som landskaber.

### **Kontinuerlig optagelse**

- Kameraet fortsætter med at tage billeder, så længe du holder udløserknappen nedtrykket. Denne funktion er ideel til serieoptagelser af motiver i bevægelse.
- Funktionen er også tilgængelig i Scene Select- (side 62) og Manuelmenuen (side 74).

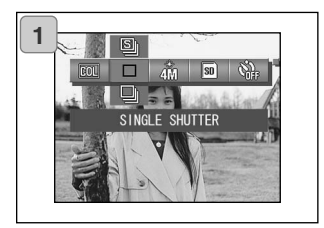

- 1. Vælg menupunktet "Continuous".
	- Den aktuelle indstilling vises. "SINGLE SHUTTER" vises som standardindstillingen.
- 2. Vælg den ønskede funktion med opeller ned-tasten.

Tryk på SET/DISP. knappen for at afslutte indstillingen og vende tilbage til optagelse.

### **Tilgængelige funktioner**

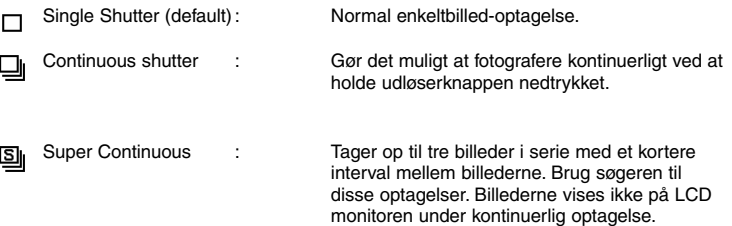

- Fokusering og eksponering låses efter første billede.
- Hvis du benytter flash, bliver intervallet mellem optagelserne længere, fordi flashen skal have tid til at lade op.
- Optagelsesintervallet afhænger desuden af motiv- og optageforholdene.

## **Brug af Auto-menuen (fortsat)**

### **Valg af billedstørrelse**

- Du kan vælge mellem tre billedstørrelser; valget afhænger af hvilken type billeder, du vil tage.
- På samme kort kan du have billeder med forskellige størrelser. Hver gang du ændrer billedstørrelsen, ændres antallet af resterende billeder, der kan være på kortet, ligeledes. Antallet kan ses på LCD monitoren.
- Denne funktion er også tilgængelig i Scene Select- (side 62) og Manuelmenuen (side 74).

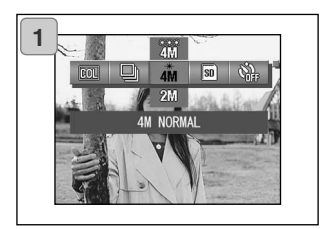

- 1. Vælg menupunktet "Image Size".
	- Den aktuelle indstilling vises. "4M NORMAL" vises som standardindstillingen.
- 2. Vælg den ønskede billedstørrelse med op- eller ned-tasten.

Tryk på SET/DISP. knappen for at afslutte indstillingen og vende tilbage til optagelse.

### **Billedstørrelse og dimensioner i pixels (bredde x højde)**

- **1) 4M: 2272 X 1704 pixels (cirka 3.870.000 pixels)** Dette er den bedste billedkvalitet. Brug den til vigtige billeder, du vil beholde og redigere på en computer. Den er også velegnet til udskrivning af forstørrelser. Vælg "FINE", hvis du ønsker den optimale kvalitet.
- **2) 2M: 1600 X 1200 pixels (cirka 1.920.000 pixels)** Du kan tage billeder med høj opløsning, som ikke fylder så meget. Denne indstilling er egnet, hvis du vil kunne rumme flere billeder på kortet.
- **3) VGA: 640 X 480 pixels (cirka 300.000 pixels)** 200 Med denne indstilling opnås den mindste filstørrelse; den er velegnet til billeder, der skal sendes via e-mail, benyttes på hjemmesider etc.

## **Brug af Auto-menuen (fortsat)**

### **Omtrentligt antal billeder, du kan tage i de forskellige**

### **opløsninger (uden lydfiler og movie-sekvenser)**

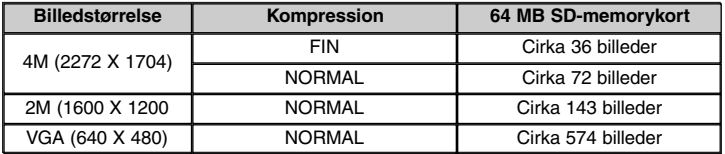

• Antallet kan variere, afhængigt af motivernes toneomfang.

• Hvis der er andre filer end billedfiler på kortet, eller hvis opløsningen og/eller optagemetoden er ændret, kan antallet af billede afvige fra ovennævnte. Tabellen er kun vejledende.

### **Prioritering af hukommelse**

- Hvis du har to kort i kameraet samtidigt, et SD-memorykort (eller MultiMedia-kort) og en Memory Stick, kan du bestemme, hvilket kort der først skal benyttes til indlæsning af billeder.
- Denne funktion er også tilgængelig i Scene Select- (side 62), Movie/Voice- (side 66) og Manuel-menuen (side 74).

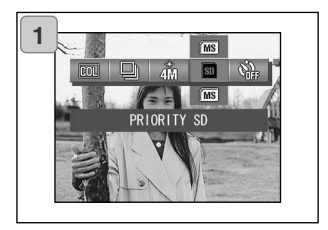

- 1. Vælg menupunktet "Memory Priority".
	- Den aktuelle indstilling vises. "PRIORITY SD" vises som standardindstillingen.
- 2. Vælg med op- eller ned-tasten det kort, som skal prioriteres og benyttes først.

Tryk på SET/DISP. knappen for at afslutte indstillingen og vende tilbage til optagelse.

## **Brug af Auto-menuen (fortsat)**

### **Brug af selvudløser**

- Anbring kameraet på et stativ.
- Du kan vælge en tidsforsinkelse på enten 3 sekunder eller 10 sekunder.
- Denne funktion er også tilgængelig i Scene Select- (side 62), Movie/Voice- (side 66) og Manuel-menuen (side 74).

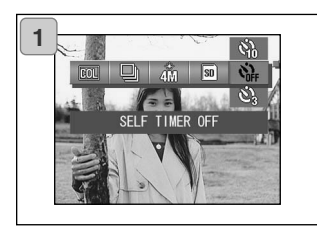

- 1. Vælg menupunktet "Self-timer".
	- Den aktuelle indstilling vises. "SELF TIMER OFF" vises som standardindstillingen.
- 2. Vælg "3 SEC" eller "10 SEC" med opeller ned-tasten.

Tryk på SET/DISP. knappen for at afslutte indstillingen og vende tilbage til optagelse.

- 3. Når du trykker på udløserknappen, blinker selvudløserlampen, og kameraet udløses efter enten 10 eller 3 sekunder.
- Hvis du vil annullere selvudløserfunktionen: Luk objektivdækslet.
- "10 SEC" indstillingen annulleres efter optagelsen. Hvis du vil bruge selvudløseren igen, skal du igen indstille tidsforsinkelsen. "3 SEC" indstillingen bevares efter optagelsen og kan benyttes til efterfølgende billeder med selvudløser.
- Vælg "SELF TIMER OFF", når du vil vende tilbage til normal optagemetode. Du kan også annullere selvudløseren ved at slukke kameraet.

### **Brug af Scene Select-menuen**

- Dette afsnit beskriver de menupunkter, som er tilgængelige i Scene Select-menuen.
- Med mindre andet er angivet, bibeholdes indstillingen af disse menupunkter, til du ændrer dem, uanset om kameraet slukkes og tændes.

### **Tilgængelige menupunkter**

- Scene mode: Du kan vælge mellem seks optagemetoder. (side 64)<br>- Continuous (side 57)
- Continuous (side 57)<br>- Image Size (side 58)
- Image Size (side 58)<br>- Memory Priority (side 60)
- Memory Priority (side 60)<br>- Self Timer (side 61)
- $-$  Self Timer
- Da kontinuerlig optagelse, billedstørrelse, prioritering af hukommelsen og selvudløser er beskrevet under menupunkterne for auto-optagelse, er disse funktioner ikke forklaret i dette afsnit.

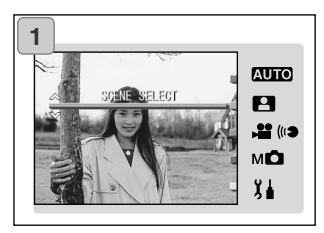

1. Vælg "SCENE SELECT", og tryk på SET/DISP. knappen.

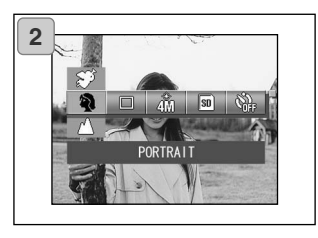

2. Tryk på MENU-knappen for at vise ikonerne for de tilgængelige menupunkter.

## **Scene Select-menu (fortsat)**

- 3. Vælg det menupunkt, du vil indstille, med venstre- eller højre-tasten, som beskrevet på side 55.
- 4. Vælg den ønskede funktion i menuen med op- eller ned-tasten.
- 5. Tryk på SET/DISP. knappen for at afslutte indstillingen og vende tilbage til optagelse (live-billedet vises).

Ikonet for den valgte funktion vises på LCD monitoren.

• Hvis du vil ændre et andet menupunkt uden at trykke på SET/DISP. knappen: Vælg menupunktet med venstre- eller højre-tasten.

## **Scene Select-menu (fortsat)**

### **Vælg den bedste optagemetode til billedet**

- Du kan vælge den optagemetode, som egner sig bedst til motivet.
- Brug et stativ for at forhindre kamerarystelser, hvis du fotograferer under mørke forhold.

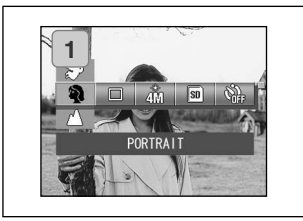

- 1. Vælg menupunktet i Scene Selectmenuen
	- Den aktuelle indstilling vises. "PORTRAIT" vises som standardindstillingen.
- 2. Vælg den ønskede funktion med opeller ned-tasten.

Tryk på SET/DISP. knappen for at afslutte indstillingen og vende tilbage til optagelse.

## **Scene Select-menu (fortsat)**

**Tilgængelige funktioner**

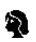

#### **Portrait:**

Brug denne funktion, hvis du vil opnå en svagt uskarp baggrund, som fremhæver motivet i forgrunden. Du får imponerende portrætter med en flot dybdevirkning i billedet.

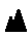

#### **Scenery:**

Til optagelse af scenerier, bygninger m.v.

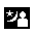

#### **Night:**

Til optagelser om natten eller i skumringen, eller til flashoptagelser af mennesker med natscenerier i baggrunden. Benyt et stativ for at forhindre kamerarystelser.

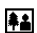

## **Snap:**

Denne funktion er ideel til snapshots på afstande mellem 0,8 og 2,5 meter. Brug den, hvis du vil have nogen til at tage et billede af dig uden at skulle tænke på den automatiske fokusering og indstillingen af kameraet. Funktionen er mest effektiv, når zoomen er indstillet til vidvinkel (W).

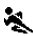

#### **Sports:**

Denne funktion egner sig til optagelse af motiver i hurtig bevægelse, f. eks. sportsbegivenheder.

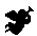

#### **Angel:**

Denne funktion er beregnet til billeder af f. eks. børn eller kvinder, da den giver usædvanligt smukke hudtoner og samtidigt prioriterer en kort lukkertid, så du kan fange de flygtige smil eller ansigtsudtryk.

### **Movie/Voice-menu**

### **Brug af Movie/Voice-menuen**

- Dette afsnit beskriver de menupunkter, som er tilgængelige i Movie/Voicemenuen.
- Med mindre andet er angivet, bibeholdes indstillingen af disse menupunkter, til du ændrer dem, uanset om kameraet slukkes og tændes.

### **Tilgængelige menupunkter**

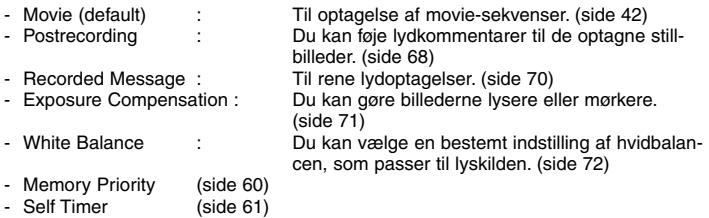

• Da prioritering af hukommelsen og selvudløser er beskrevet under menupunkterne for auto-optagelse, er disse funktioner ikke forklaret i dette afsnit.

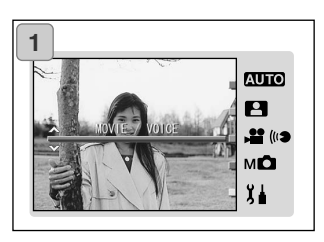

1. Vælg "MOVIE/VOICE", og tryk på **<sup>1</sup>** SET/DISP. knappen.

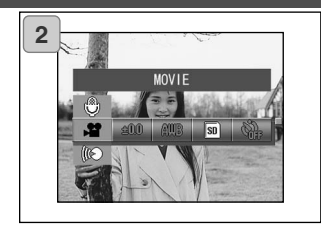

2. Tryk på MENU-knappen for at vise ikonerne for de tilgængelige menupunkter.

- 3. Vælg det menupunkt, du vil indstille, med venstre- eller højre-tasten, som beskrevet på side 55.
- 4. Vælg den ønskede funktion i menuen med op- eller ned-tasten.
- 5. Tryk på SET/DISP. knappen for at afslutte indstillingen og vende tilbage til optagelse (live-billedet vises).

Ikonet for den valgte funktion vises på LCD monitoren.

• Hvis du vil ændre et andet menupunkt uden at trykke på SET/DISP. knappen: Vælg menupunktet med venstre- eller højre-tasten.

### **Postrecordings**

- Du kan føje lydkommentarer til eksisterende billeder (Postrecordings). Du kan også slette tidligere lydkommentarer eller erstatte dem med nye.

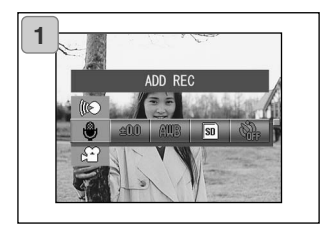

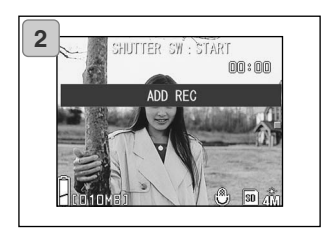

1. Vælg "ADD REC", og tryk på SET/DISP. knappen.

- 2. De optagne billeder vises. Vælg et stillbillede, du vil give en kommentar med på vejen, ved at trykke på venstre- eller højre-tasten.
	- Funktionen kan ikke benyttes til moviesekvenser.
	- Hvis du trykker på MENU-knappen, afbrydes proceduren, og du vender tilbage til skærm

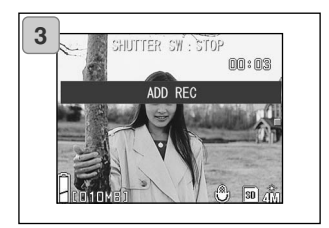

- 3. Begynd lydoptagelsen ved at trykke på udløserknappen. Tal ind i mikrofonen på forsiden af kameraet.
	- Når tiden er udløbet, stopper kameraet automatisk optagelsen. Du kan når som helst stoppe optagelsen ved igen at trykke på udløserknappen.
	- Under optagelsen vises den forløbne tid i siden af skærmen.

### **Sletning af lydkommentarer**

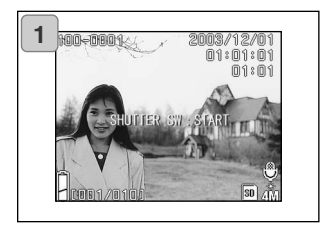

- 1. Afspil billederne, og vælg et billede, hvor lydkommentaren skal slettes; tryk på SLET-knappen.
	- Billeder med tilknyttet lydkommentar er forsynet med et mikrofon-ikon

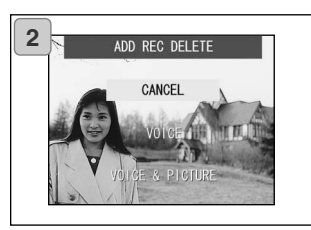

- 2. Vælg "VOICE", hvis du kun vil slette lydkommentaren; vælg "VOICE & PICTURE", hvis du vil slette alle lydkommentarer til billederne på én gang. Vælg den ønskede indstilling med op- eller ned-tasten, og tryk på SET/DISP. knappen.
	- Hvis du alligevel ikke vil slette lydkommentaren: Vælg "CANCEL", eller tryk igen på SET/DISP. knappen.
- 3. Når "Now DELETE…" meddelelsen forsvinder, er sletningen færdig.
- Hvis du vil optage en ny lydkommentar: Slet den eksisterende kommentar, som beskrevet i trin 1 og 2 på side 69, og gentag proceduren i trin 1 til 3 på side 68.
- Du kan ikke knytte en lydkommentar til billedet, hvis det er beskyttet, eller hvis der ikke er tilstrækkelig ledig hukommelse på kortet.
- Når du knytter lydkommentarer til billederne, kan der ikke være så mange billeder på kortet.
- Se informationen side 91 om afspilning af lyd.

### **Optagelse af Voice Memo**

- Med denne funktion kan du optage kun lyd.
- Pas på ikke at dække for mikrofonen på forsiden af kameraet.

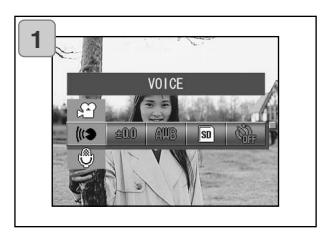

1. Vælg "VOICE", og tryk på SET/DISP. knappen.

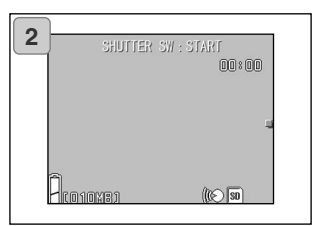

- 2. Skærm 2 vises, og kameraet indstilles til lydoptagelse. Tryk på udløserknappen, og optagelsen begynder.
	- Hvis du ikke har trykket på udløserknappen, kan du vende tilbage til skærm 1 uden at foretage en lydoptagelse ved at trykke på MENU-knappen.
	- Når den tilgængelige optagelsestid er udløbet, stopper optagelsen automatisk. Hvis du vil stoppe optagelsen, skal du blot trykke på udløserknappen igen.
	- Under optagelsen vises den forløbne tid øverst til højre på skærmen.
	- Om afspilning af optagelsen: Se side 91.
	- Optagelse af Voice Memos reducerer antallet af billeder, der kan være på kortet.

### **Eksponeringskompensation**

- Hvis du vil gøre hele billedet lysere eller mørkere, kan du bruge eksponeringskompensation.
- Eksponeringen kan ændres  $\pm 2.0$  EV i trin på 1/3 EV.
- Kompensationsværdien vises på LCD monitoren.
- Denne funktion er også tilgængelig i Manuel-menuen (side 74).

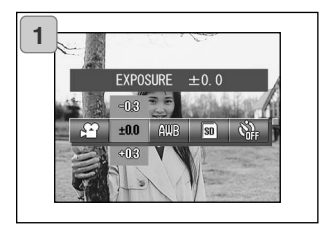

- 1. Vælg menupunktet "Exposure".
	- Den aktuelle indstilling vises. "EXPOSURE ±0.0" vises som standardindstillingen.
- 2. Vælg den ønskede eksponeringskompensation med op- eller ned-tasten.

Tryk på SET/DISP. knappen for at afslutte indstillingen og vende tilbage til optagelse.

• Undertiden er en eksponeringskompensation ikke synlig, f. eks. hvis motivet befinder sig i halvmørke omgivelser.

### **Ændring af hvidbalancen**

- Farvetonen i billedet afhænger af den benyttede lyskilde. AUTO indstillingen kan benyttes til de fleste billeder, men det kan være hensigtsmæssigt at vælge en anden indstilling af hvidbalancen, hvis en bestemt lyskilde er dominerende.
- Den valgte hvidbalance vises med et ikon på LCD monitoren (der er dog intet ikon for AUTO).
- Denne funktion er også tilgængelig i Manuel-menuen (side 74).

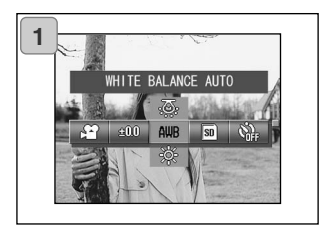

- 1. Vælg menupunktet "White Balance".
	- Den aktuelle indstilling vises. "WHITE BALANCE AUTO" vises som standardindstillingen.
- 2. Vælg den ønskede hvidbalance med op- eller ned-tasten.

Tryk på SET/DISP. knappen for at afslutte indstillingen og vende tilbage til optagelse.

• Indstil hvidbalancen til "AUTO" for at vende tilbage til normal stillbilledoptagelse.
## **Movie/Voice-menu (fortsat)**

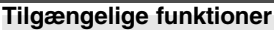

- **AUTO (standard):** Kameraet indstiller hvidbalancen automatisk.
- **DAYLIGHT:** `Oʻ

Til optagelse af billeder i solskin.

ඟ

#### **CLOUDY:**

Til optagelse af billeder i skygge, eller når det er overskyet.

#### **FLUORESCENT:** 禜

Til optagelse af billeder indendørs ved fluorescerende lys (lysstofrør).

#### **TUNGSTEN: Δ**

Til optagelse af billeder indendørs ved kunstlys (glødelamper).

#### **Om hvidbalance**

Det menneskelige øje har evnen til at kompensere, så et hvidt objekt opfattes som hvidt, uanset i hvilken type lys, det betragtes. Digitalkameraer og lignende udstyr kan også "se" hvide objekter som hvide, men først må man indstille kameraet til den type lyskilde, der er tale om. Dette kaldes "indstilling af hvidbalancen".

#### **Manuel-menuen**

- Dette afsnit beskriver de menupunkter, som er tilgængelige i Manuelmenuen.
- Med mindre andet er angivet, bibeholdes indstillingen af disse menupunkter, til du ændrer dem, uanset om kameraet slukkes og tændes.

#### **Tilgængelige menupunkter**

- Optagemetoder
	- 1) Program:

Dette er standardmetoden.

Kameraet indstiller automatisk lukkertid og blænde. (side 76)

2) Aperture:

Blænden (aperture) indstilles manuelt, og kameraet vælger automatisk en passende lukkertid. (side 78)

 $(side 56)$ 

3) Manual:

Både lukkertid og blænde indstilles manuelt. (side 79)

Du kan vælge Auto Bracket-funktionen (side 81) eller kontinuerlig optagelse (side 57).

- Image Size (side 58)
- Memory Priority (side 60)<br>- Self Timer (side 61)
- Self Timer<br>- Color
- 
- Exposure Compensation (side 71)<br>- White Balance (side 72)
- White Balance<br>- ISO:
- 
- ISO: Du kan ændre kamerafølsomheden. (side 82)
- 

Du kan vælge en bestemt fokuseringsafstand. (side 82) - Custom : Du kan specificere forskellige foretrukne indstillinger af kameraet. (side 83)

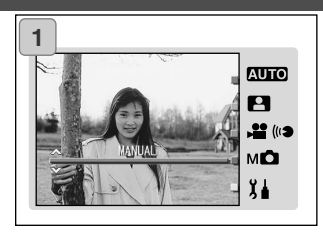

1. Vælg "MANUAL", og tryk på SET/DISP. knappen.

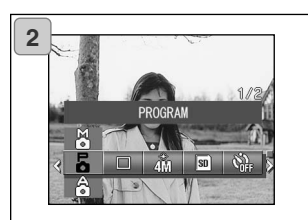

2. Tryk på MENU-knappen for at vise ikonerne for de tilgængelige menupunkter.

- 3. Vælg det menupunkt, du vil indstille, med venstre- eller højre-tasten, som beskrevet på side 55.
- 4. Vælg den ønskede funktion i menuen med op- eller ned-tasten.
- 5. Tryk på SET/DISP. knappen for at afslutte indstillingen og vende tilbage til optagelse (live-billedet vises).

Ikonet for den valgte funktion vises på LCD monitoren.

• Hvis du vil ændre et andet menupunkt uden at trykke på SET/DISP. knappen: Vælg menupunktet med venstre- eller højre-tasten.

#### **Optagelse af billeder med Programautomatik**

- Dette er kameraets standardindstilling.
- Kameraet indstiller automatisk lukkertid og blænde i overensstemmelse med lysforholdene i motivet.

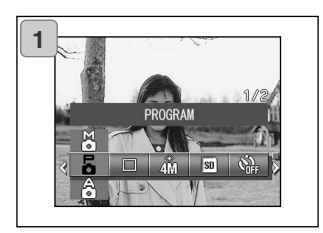

- 1. Vælg "PROGRAM".
	- Den aktuelle indstilling vises. "PROGRAM" vises som standardindstillingen.
- 2. Tryk på SET/DISP. knappen for at indstille kameraet til optagelse.
	- Ikonet for Programautomatik vises på LCD monitoren.

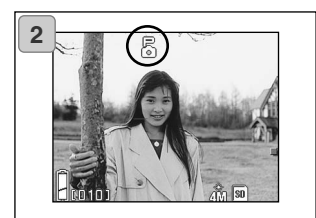

### **Forskelle mellem Auto og Programautomatik**

- Kombinationen af lukkertid og blænde, som automatisk indstilles af kameraet, er den samme med begge optagemetoder.
- Følgende funktioner kan benyttes med Programautomatik men ikke med Auto-optagelse:
	- AF-låsen (fokuslåsen) kan benyttes til optagelserne.
	- AE-låsen (autoeksponeringslåsen) kan benyttes til optagelserne.
	- Hvidbalancen kan ændres.
	- Eksponeringskompensation kan benyttes.
	- Når du trykker udløserknappen halvvejs ned, vises blænde og lukkertid på LCD monitoren.

#### **Optagelse af billeder med AF-lås**

Hvis du trykker på venstre-tasten, mens du aktiverer fokuslåsen (trykker udløserknappen halvvejs ned, se side 41), låses fokuseringen, og ikonet for AF-lås vises på LCD monitoren. Fokuseringen er også låst efter optagelsen.

Sådan annulleres AF-låsen: Sluk kameraet, eller tryk på zoom-knappen eller venstre-tasten.

#### **Optagelse af billeder med AE-lås**

Hvis du trykker på op-tasten, mens du aktiverer fokuslåsen (trykker udløserknappen halvvejs ned, se side 41), låses eksponeringen, og ikonet for AE-lås vises på LCD monitoren. Eksponeringen er også låst efter optagelsen.

\* Sådan annulleres AE-låsen: Sluk kameraet, tryk på zoom-knappen, eller skift indstilling af hvidbalancen.

#### **Ændring af hvidbalance-indstillingen**

Du kan ændre hvidbalancen ved at trykke på ned-tasten. Hver gang du trykker på ned-tasten, skifter funktionen, og den valgte funktion vises på LCD monitoren. Information om de viste ikoner og hvidbalance findes på side 73.

#### **Brug af eksponeringskompensation**

Ved tryk på op-tasten, mens du fotograferer, vises indstillingen af eksponeringskompensation på LCD monitoren. Eksponeringen kan ændres med venstre- eller højre-tasten. Eksponeringskompensationen kan justeres ± 2,0 EV i trin på 1/3 EV.

- Hver gang du trykker på op-tasten, skifter venstre- og højre-tasten funktion. Hvis du igen trykker på op-tasten, skifter venstre- og højre-tastens funktion til henholdsvis Makro (venstre-tasten) og Flashfunktion (højre-tasten).
- \* Du kan genvælge den normale indstilling af hvidbalancen ved at trykke på nedtasten.

#### **Optagelse af billeder med Blændeforvalg (Aperture)**

- Med denne optagemetode indstiller kameraet automatisk lukkertiden efter den blænde, du har valgt.
- Blændeværdien afhænger af zoomforstørrelsen og kan skiftes mellem to værdier.

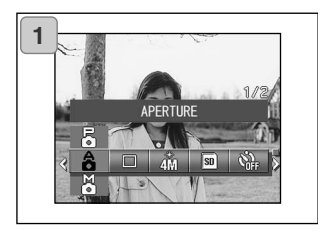

1. Vælg "APERTURE".

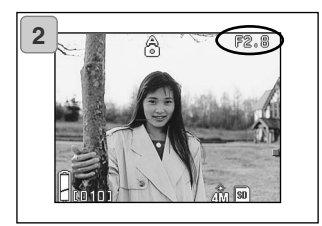

2. Når du trykker på SET/DISP. knappen, vises den aktuelle blænde på LCD monitoren, og du kan nu indstille den ønskede blænde.

Indstil blænden med ned-tasten, og tag billedet.

- Du kan også vælge en eksponeringskompensation med venstre- eller højretasten.
- Hver gang du trykker på op-tasten, skifter venstre- og højre-tasten funktion. Når blænden er vist i hvidt, kan du vælge blænden og eksponeringsindstillingerne. Når du trykker på op-tasten, kan ned-, venstre- og højre-tastens funktion ændres til henholdsvis Hvidbalance (ned-tasten), Makro (venstre-tasten) og Flashfunktion (højre-tasten).
- Som med Programautomatik (side 76) kan AE-lås og AF-lås (side 77) benyttes med Blændeforvalg.

#### **Optagelse af billeder med manuel eksponeringsmetode**

- Lukkertid og blænde kan indstilles, som du finder bedst til formålet.
- Lukkertiden kan indstilles mellem 15 sekunder og 1/1.000 sekund. Blænden afhænger af zoomforstørrelsen og kan skiftes mellem to værdier.

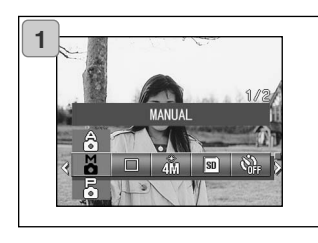

**2**

1. Vælg "MANUAL".

2. Når du trykker på SET/DISP. knappen, vises den aktuelle lukkertid og blænde på LCD monitoren, og du kan nu vælge de ønskede indstillinger af lukkertid og blænde.

Indstil blænden med ned-tasten og lukkertiden med venstre- eller højretasten.

- Brug et stativ for at forhindre kamerarystelser ved lange lukkertider.
- Når du benytter manuel eksponeringsmetode, kan ned-, venstre- og højre-tastens funktion ændres, hver gang du trykker på op-tasten. Når lukkertid og blænde vises i hvidt, kan du indstille værdierne manuelt. Hvis du trykker på op-tasten, kan du bruge ned-, venstre- og højre-tasten til indstilling af henholdsvis Hvidbalance (ned-tasten), Makro (venstre-tasten) og Flashfunktion (højre-tasten).
- Som med Programautomatik (side 76) kan AE-lås og AF-lås (side 77) benyttes med manuel eksponeringsmetode.

#### **Optagelse med manuel eksponeringsmetode (fortsat)**

- Blænden og lukkertiden vil blive vist på LCD monitoren hele tiden med manuel eksponeringsmetode. Eksponeringsværdien vises, når du trykker udløserknappen halvvejs nede. (Vises i trin på 1/3 EV inden for ± 2,0.) Selv om lysforholdene skifter, kan du kontrollere eksponeringsværdien ved at trykke udløserknappen halvvejs ned.
- Hvis en længere lukkertid end 1/2 sekund vælges med manuel eksponeringsmetode, tager billedbehandlingen længere tid på grund af støjreduktionsfunktionen.
- Visse funktioner er begrænset med manuel eksponeringsmetode.
	- Du kan ikke benytte eksponeringskompensation (side 71, 74) fra andre menuer.
	- ISO følsomheden (side 82) vil blive låst på "ISO 50", når den er indstillet til "AUTO".
	- Autoflash (AUTO) kan ikke benyttes.
- Hvis du benytter flash med manuel eksponeringsmetode, kan billedet blive forkert eksponeret. I så tilfælde kan det være hensigtsmæssigt at ændre flashens lysstyrke (side 84).

#### **Brug af Auto Bracket-funktionen**

- Med denne funktion tager kameraet automatisk tre billeder med forskudt eksponering eller fokuseringsindstilling.

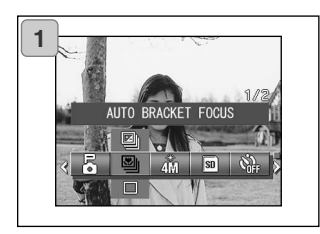

- 1. Vælg menupunktet "Bracket".
	- Den aktuelle indstilling vises. "SINGLE SHUTTER" vises som standardindstillingen.
- 2. Vælg "AUTO BRACKET EXPOSURE" eller "AUTO BRACKET FOCUS" med op- eller ned-tasten.

Tryk på SET/DISP. knappen for at afslutte indstillingen og vende tilbage til optagelse.

### **Tilgængelige funktioner**

**Single Shutter (standard):** Dette er den normale optagemetode, hvor kameraet tager ét billede ad gangen.

**Continuous shutter:** Se side 57.

**Super Continuous:** Se side 57.

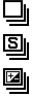

#### **Auto Bracket Exposure:**

Kameraet tager automatisk tre billeder med forskudt eksponering.

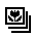

#### **Auto Bracket Focus:**

Kameraet tager automatisk tre billeder med forskudt fokuseringsindstilling.

• Vælg under afspilning af billederne det bedste.

### **Ændring af følsomheden (ISO)**

- Du kan ændre kameraets følsomhed.

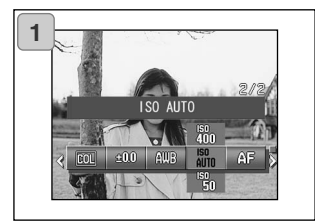

- 1. Vælg menupunktet "ISO".
	- Den aktuelle indstilling vises. "ISO AUTO" vises som standardindstillingen.
- 2. Vælg den ønskede følsomhed med op- eller ned-tasten.

Tryk på SET/DISP. knappen for at afslutte indstillingen og vende tilbage til optagelse.

AUTO: Den normale følsomhed svarer til ISO100. Følsomheden ændres automatisk i overensstemmelse med motivforholdene. 50/100/200/400: En høj følsomhed er egnet til motiver i hurtig bevægelse eller under mørke forhold, men jo højere følsomhed, du vælger, jo tydeligere bliver billedstøjen. En lav følsomhed er egnet under lyse forhold eller til lange lukkertider.

#### **Optagelse af billeder med fast fokusering**

- Brug denne funktion, hvis du vil indstille en bestemt fokuseringsafstand.
- Du kan vælge uendelig (lang afstand), 2,5 m, 1,2 m eller 0,8 m.

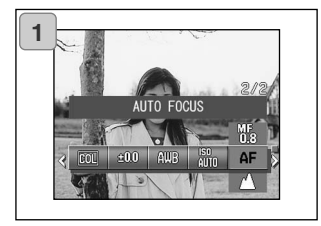

- 1. Vælg menupunktet "Focus".
	- Den aktuelle indstilling vises. "AUTO FOCUS" vises som standardindstillingen.
- 2. Vælg den ønskede afstand med opeller ned-tasten. Tryk på SET/DISP. knappen for at afslutte indstillingen og vende tilbage til optagelse.

#### **Brugerdefinerede indstillinger**

- Når du vælger "Custom function", kan du bruge menupunkterne og indstillingerne på siderne 84-88. Da menupunkternes standardindstilling er "OFF", skal du først annullere "OFF" indstillingen for "CUSTOM" i SETUP-menuen. (side 120)
- Når du har annulleret "OFF" indstillingen, vises indstillingsskærmen, og du kan indstille parametre som flashens lysstyrke og billedkontrast, som du foretrækker.

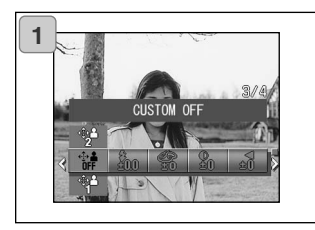

- 1. Vælg menupunktet "Custom".
	- Den aktuelle indstilling vises. "CUSTOM OFF" vises som standardindstillingen.

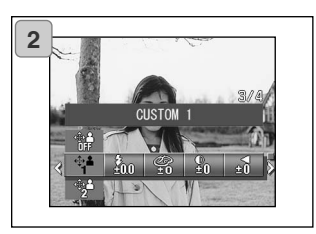

- 2. Vælg "CUSTOM 1" med op- eller nedtasten.
	- Du kan også vælge "2".
	- Du kan specificere to forskellige sæt brugerdefinerede indstillinger.
- 3. Vælg mellem menupunkterne på siderne 84-88 med venstre- eller højre-tasten, og angiv dine foretrukne indstillinger.
	- Hvis du vil fotografere med kameraets standardindstillinger: Vælg "CUSTOM OFF", og tryk på SET/DISP. knappen. Hvis du vil fotografere med brugerdefinerede indstillinger: Vælg "CUSTOM 1" eller "2".

#### **Indstilling af flashens lysstyrke**

- Flashudladningens styrke kan indstilles.

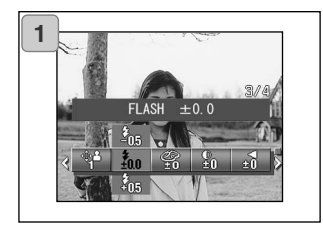

- 1. Vælg menupunktet "Flash".
	- Den aktuelle indstilling vises.  $"FLASH + 0.0"$  vises som standardindstillingen.
- 2. Vælg den ønskede indstilling med opeller ned-tasten.

Tryk på SET/DISP. knappen for at afslutte indstillingen og vende tilbage til optagelse.

- Hvis du vil formindske flashudladningen, til f. eks. motiver på kort afstand, skal du justere niveauet til "-". Hvis du vil forøge flashudladningen, til f. eks. motiver på længere afstand, skal du justere niveauet til "+".
- Flashintensiteten kan være begrænset af andre faktorer (fokuseringsafstand, blændeværdi, følsomhed etc. )

#### **Indstilling af farvemætningen**

- Farvemætningen i billederne kan justeres.

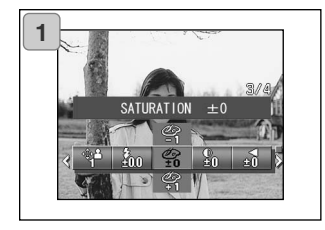

- 1. Vælg menupunktet "Saturation".
	- Den aktuelle indstilling vises. "SATURATION ±0" vises som standardindstillingen.
- 2. Vælg den ønskede indstilling med opeller ned-tasten.

Tryk på SET/DISP. knappen for at afslutte indstillingen og vende tilbage til optagelse.

• Justér til "+" for at forøge farvemætningen, eller justér til "-" for at formindske farvemætningen.

#### **Indstilling af kontrasten**

- Billedernes kontrastomfang kan justeres.

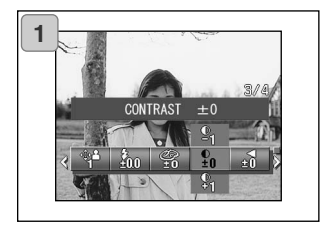

- 1. Vælg menupunktet "Contrast".
	- Den aktuelle indstilling vises. "CONTRAST ±0" vises som standardindstillingen.
- 2. Vælg den ønskede indstilling med opeller ned-tasten.

Tryk på SET/DISP. knappen for at afslutte indstillingen og vende tilbage til optagelse.

• Justér til "+" for at forøge kontrasten (billedet bliver hårdere), eller justér til "-" for at formindske kontrasten (billedet bliver blødere).

#### **Indstilling af skarpheden**

- Billedernes konturskarphed kan ændres.

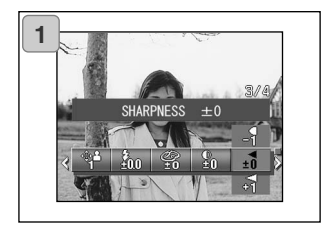

- 1. Vælg menupunktet "Sharpness".
	- Den aktuelle indstilling vises. "SHARPNESS ±0" vises som standardindstillingen.
- 2. Vælg den ønskede indstilling med opeller ned-tasten.

Tryk på SET/DISP. knappen for at afslutte indstillingen og vende tilbage til optagelse.

• Justér til "+" for at gøre billedets konturer skarpere, eller justér til "-" for at gøre konturerne blødere.

### **Indstilling af farvebalancen**

- Billedernes farvebalance kan justeres. (Bestemte farver kan fremhæves.)

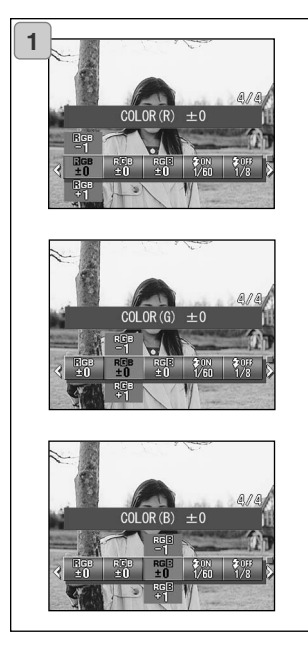

- 1. Vælg menupunktet "Color" (rød, grøn eller blå).
	- Den aktuelle indstilling vises. "±0" vises som standardindstillingen for alle tre farver.
- 2. Vælg farven med venstre- eller højretasten og den ønskede indstilling med op- eller ned-tasten.

Tryk på SET/DISP. knappen for at afslutte indstillingen og vende tilbage til optagelse.

• Farven (rød, grøn, blå) indstilles som en relativ værdi.

0, 0, 0 og -2, -2, -2 opfattes ens. Eksempel: Hvis du vil fremhæve rød, skal farverne f. eks. indstilles til +2 (rød), -2 (grøn), -2 (blå), ikke +2 (rød), 0 (grøn), 0 (blå).

#### **Brug af lange lukkertider**

- En lang lukkertid kan benyttes til flashfotografering.
- Lukkertiden bliver lang, hvis du fotograferer i mørke omgivelser; brug et stativ for at forhindre kamerarystelser.

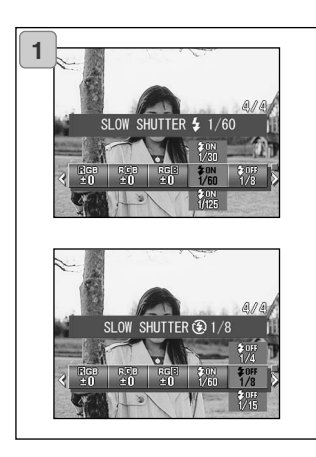

- 1. Hvis du vil benytte en lang lukkertid med Autoflash eller Flash ON  $(4)$ : Væla "SLOW SHUTTER  $\frac{1}{2}$ ".
	- Den aktuelle indstilling vises. Se forklaringen herunder (\*) på de viste lukkertider.

Hvis du vil benytte en lang lukkertid med Flash OFF (**O**): Vælg "SLOW SHUTTER $\mathbb{Q}$ ".

- Den aktuelle indstilling vises. "1/8" sekund vises som standardindstillingen.
- 2. Vælg den ønskede lukkertid med opeller ned-tasten.

Tryk på SET/DISP. knappen for at afslutte indstillingen og vende tilbage til optagelse.

#### **\* Visning af lange lukkertider**

Lukkertiderne for "SLOW SHUTTER" vises kun, hvis vidvinkel (W) er valgt på indstillingsskærmen. Tabellen herunder viser de korresponderende lukkertider for tele (T). Standard-lukkertiden, som vises for vidvinkel (W), er 1/60 sekund. Bemærk også, at lukkertiden ikke ændrer sig med brændvidden, når "SLOW SHUTTER  $\circledast$ " er valgt.

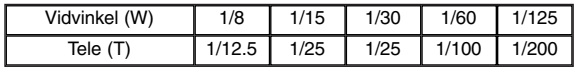

### **Afspilning Avanceret afspilning**

### **Samtidig afspilning af flere billeder (indeks-afspilning)**

- Op til ni billeder kan vises samtidigt på LCD monitoren, så du hurtigt kan finde det ønskede billede. Du kan også slette uønskede billeder.

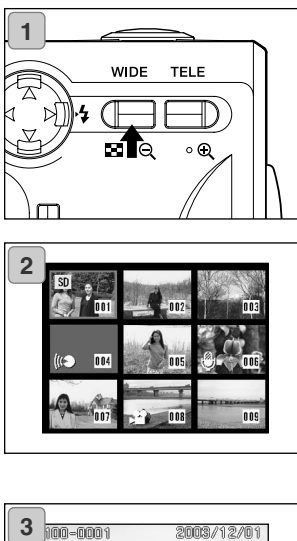

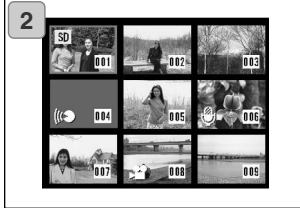

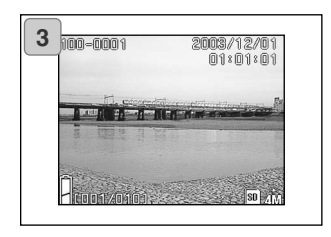

1. Tryk på AFSPIL-knappen for at afspille billederne, og tryk derefter på vidvinkel (W) zoom-knappen.

- 2. Et indeks med 9 billeder vises. Det billede, som forinden blev afspillet, er omgivet af en rød ramme. Rammen kan flyttes til det billede, du vil vise i fuld størrelse (eller slette), med venstre-, højre-, op- eller ned-tasten.
	- Hvis du trykker på venstre-tasten, mens det første billede er valgt, eller højretasten, mens det sidste billede er valgt, skiftes til de forrige eller næste 9 billeder.
- 3. Tryk på tele (T) zoom-knappen eller SET/DISP. knappen, og det valgte billede vil blive vist i fuld størrelse.
	- Hvis du vil slette det valgte billede: Tryk på SLET-knappen. Efter tryk på SLETknappen er proceduren den samme som fo rklaret på siderne 51-2 til 53.
	- Hvis du vil slette alle billeder på kortet, er det ligegyldigt, hvilket billede der vises på LCD monitoren.

# **Afspilning (fortsat)**

### **Forstørret afspilning (digital zoom)**

- Du kan forstørre billederne under afspilningen.

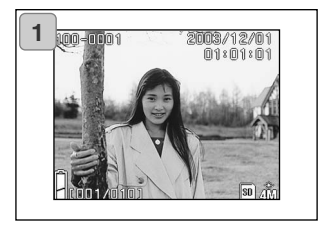

1. Tryk på AFSPIL-knappen, og find et billede, du vil se, med venstre- eller højre-tasten.

Med tele (T) zoom-knappen kan du zoome ind på billedet; hver gang du trykker på knappen, forstørres billedet yderligere.

- Forstørrelsesgraden vises på LCD monitoren.
- Du kan zoome tilbage ved at trykke på vidvinkel (W) zoom-knappen. Hvis du trykker udløserknappen halvvejs ned, vises billedet i sin normale størrelse.

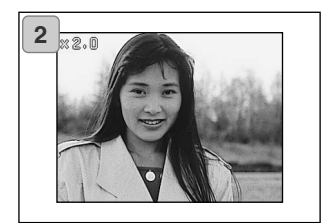

- 2. Med venstre-, højre-, op- eller nedtasten kan du rulle billedet og se forskellige dele af det.
	- Når du er færdig med at se billeder: Tryk igen på AFSPIL-knappen for at slukke LCD monitoren.

#### **Brug af Quick View**

- Hvis du indstiller kameraet til Quick View (side 111), kan du se billedet på LCD monitoren umiddelbart efter optagelsen.

#### **Hvis du benytter LCD monitoren til optagelse:**

- 1) Når du har taget billedet, vises det automatisk på LCD monitoren.
- 2) Efter cirka tre sekunder returnerer LCD monitoren til live-billedet.

#### **Hvis LCD monitoren er slukket, og du benytter søgeren til optagelse:** LCD monitoren tændes og viser det netop optagne billede, hvorefter den slukkes.

### **Afspilning af lydkommentarer**

- Sådan afspiller du en lydkommentar, der er knyttet til billedet (side 68)

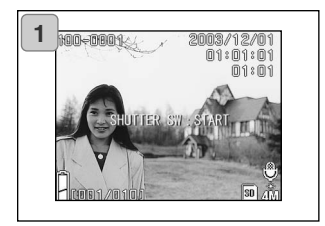

- 1. Tryk på AFSPIL-knappen, og vælg et billede med lydkommentar med venstre- eller højre-tasten.
	- Når du afspiller et billede med lydkommentar, vises en skærm som 1. Tiden for lydoptagelsen vises øverst til højre.
- 2. Tryk på udløserknappen for at afspille lyden. Skærm 1 vender tilbage, når lyden er afspillet.
	- Afspilningstiden vises øverst til højre på skærmen.

### **Afspilning af Voice Memo**

- Afspilning af Voice Memo (side 70).

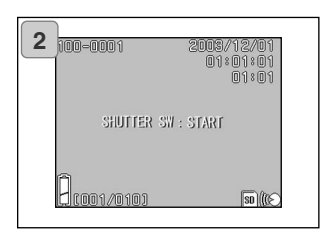

- 1. Tryk på AFSPIL-knappen, og find et billede med Voice Memo med venstre- eller højre-tasten.
	- Voice Memo-tiden vises øverst til højre på skærmen.
- 2. Tryk på udløserknappen, og Voice Memo-lydfilen afspilles. Når afspilningen er færdig, vender skærm 1 tilbage.
	- Den forløbne tid vises øverst til højre på skærmen.
- **- Om afspilning af Voice Memo og lydkommentarer.**
	- Pas på ikke at dække for højttaleren på toppen af kameraet (side 16).
	- Hvis du vil stoppe afspilningen, skal du igen trykke på udløserknappen.

### **Brug af AFSPIL-menuen**

- I AFSPIL-menuen kan du kopiere billeder, beskytte billeder og specificere DPOF printindstillinger. Det er uden betydning, om kameraet er tændt eller slukket.

#### **Tilgængelige menupunkter**

- Copy & Move: Du kan kopiere eller flytte billeder til andre medier. (side 94)
- DPOF: Du kan bestemme, hvilke billeder der skal udskrives og antallet af print for hvert billede. (side 97)
- Protect: Du kan beskytte billeder mod sletning. (side 101)
- Resize: Du kan reducere et billedes størrelse. (side 104)<br>- Slide Show: Du kan afspille billederne automatisk som et dias
- 

Du kan afspille billederne automatisk som et diashow. (side 105)

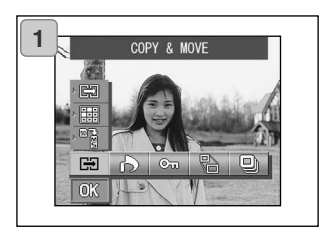

1. Tryk på AFSPIL-knappen og derefter på SET/DISP. knappen, og AFSPILmenuen vises.

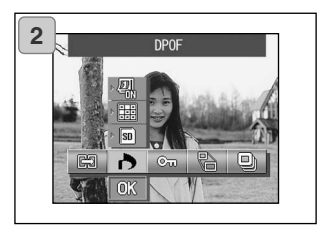

2. Vælg de ønskede indstillinger i menuen med venstre- eller højretasten.

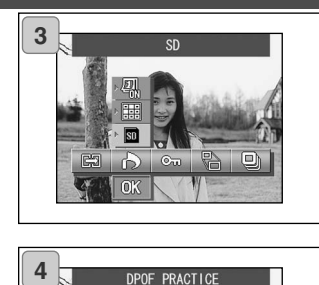

- 3. Vælg en funktion i menuen med op eller ned-tasten, og tryk på SET/DISP. knappen.
	- I konet for den valgte funktion er fremhævet.

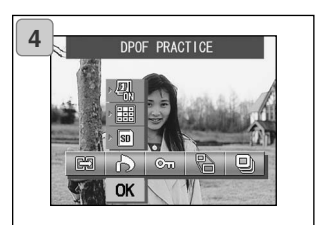

- 4. Når du har foretaget alle indstillinger: Vælg "OK" med ned-tasten, og tryk på SET/DISP. knappen.
	- Når indstillingerne er foretaget, vises menuen igen. Tryk på MENU-knappen for at vende tilbage til afspilning.
	- Detaljer om indstillingerne i hver menu findes på de følgende sider.

### **Kopiering og flytning af billeder**

- Benyt følgende procedure, hvis du vil kopiere eller flytte stillbilleder eller movie-sekvenser til et andet medie.
- Hvis billederne er beskyttet, skal du annullere beskyttelsen, inden du kan flytte dem.

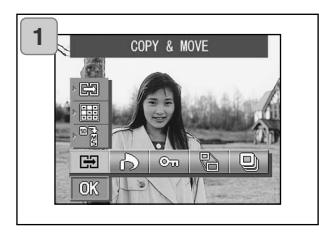

1. Vælg "COPY & MOVE".

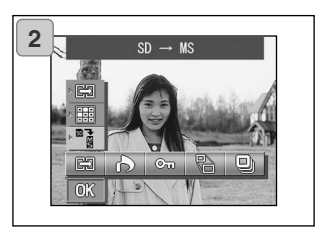

2. Vælg den ønskede funktion med opeller ned-tasten.

Når du har valgt medie-funktionen: Vælg med SET/DISP. knappen det medie, til hvilket billederne skal kopieres eller flyttes.

• Hvis der ikke er billeder på det valgte medie, eller intet kort i kameraet, kan mediet ikke vælges.

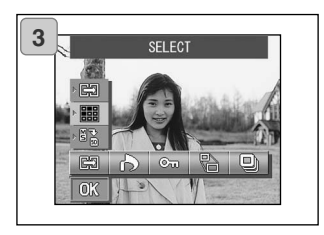

3. Vælg unit-funktionen, og vælg "SELECT" med SET/DISP. knappen (for at vælge ét billede eller flere billeder) eller "ALL ON" (alle billeder).

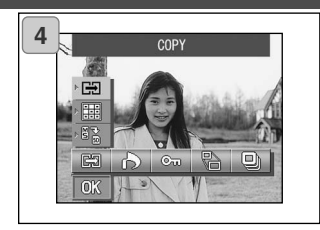

4. Når du har valgt "COPY/MOVE": Vælg "COPY" (kopiér) eller "MOVE" (flyt) med SET/DISP. knappen.

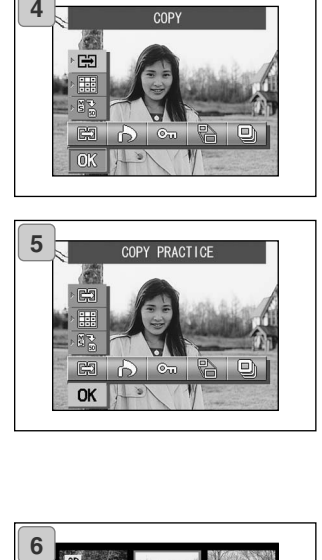

- 5. Når du har foretaget alle valg: Vælg "OK" med ned-tasten, og tryk på SET/DISP. knappen.
	- Hvis du trykker på MENU-knappen eller SET/DISP. knappen ved ikonet lige over "OK", annulleres indstillingerne, og skærmen i trin 1 vender tilbage.
	- Hvis du valgte "SELECT" under unitfunktionen: Gå videre til trin 6. Hvis du valgte "ALL ON": Gå videre til side 96-8.

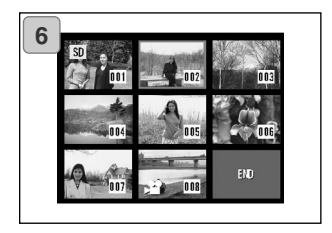

6. 8 billeder vises på LCD monitoren.

Tryk på venstre-, højre-, op- eller nedtasten for at flytte den røde ramme på skærmen. Vælg med den røde ramme et billede, som skal kopieres eller flyttes, og tryk på SET/DISP. knappen.

• Hvis du trykker på venstre-tasten, mens det første billede er valgt, eller højretasten, mens det sidste billede er valgt, skiftes til de forrige eller næste 8 billeder.

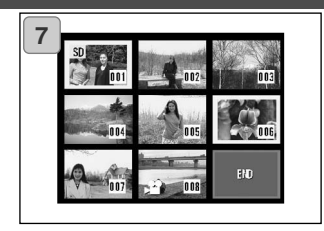

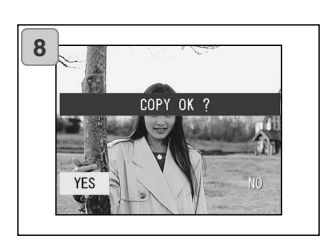

7. Billederne, som er valgt i trin 6, er omgivet af en gul ramme.

Gentag udvælgelsesproceduren, hvis du vil vælge andre billeder. (Gå tilbage til trin 6)

Når du er færdig med at vælge billeder: Vælg "END" med venstre-, højre-, op- eller ned-tasten, og tryk på SET/DISP. knappen.

- 8. En skærm til bekræftelse vises. Vælg "YES" med venstre- eller højre-tasten, og tryk på SET/DISP. knappen for at flytte billederne.
	- Hvis du vælger "NO" og trykker på SET/DISP. knappen, vender kameraet tilbage til skærm 1 uden at flytte billeder.
- 9. Kopieringen eller flytningen begynder, og meddelelsen "Now COPY…" eller "Now MOVE…" vises.

Når kopieringen eller flytningen er udført, vises skærmen i trin 1 igen.

### **Valg/fravalg af billeder til udskrivning (DPOF)**

- Du kan bestille print af dine digitalbilleder hos de fleste forhandlere med printservice. Få yderligere oplysninger hos din forhandler.
- DPOF er en forkortelse af "Digital Print Order Format". DPOF er et system til registrering af information på memorykort, som gør det muligt at udskrive de ønskede billeder på DPOF-kompatible digitalprintere eller "bestille" print hos forhandlere med printservice.
- Du kan vælge stillbilleder til udskrivning (ét billede, flere billeder eller alle billeder). Du kan også fravælge de valgte billeder. Movie-sekvenser kan ikke udskrives.
- Det maksimale antal print, som kan bestilles af samme billede, er 999.

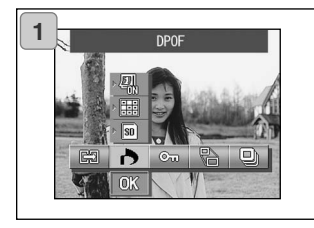

1. Vælg "DPOF".

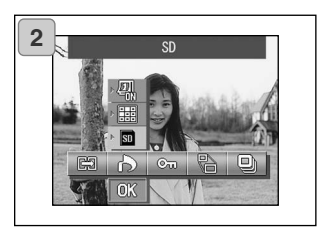

2. Vælg den ønskede funktion med opeller ned-tasten.

Når du har valgt medie-funktionen: Vælg med SET/DISP. knappen det kort, som indeholder billederne, der skal udskrives (eller fravælges).

• Hvis der ikke er billeder på det valgte kort, eller intet kort i kameraet, kan det ikke vælges.

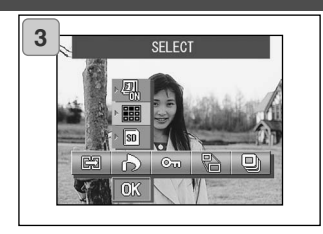

3. Vælg unit-funktionen, og vælg "SELECT" med SET/DISP. knappen, hvis du vil udskrive (eller fravælge) ét eller flere billeder. Hvis alle billederne skal udskrives: Vælg "ALL ON". Hvis alle billederne skal fravælges: Vælg "ALL OFF".

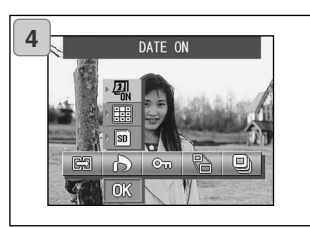

- 4. Vælg dato-funktionen, og vælg "DATE ON" eller "DATE OFF" med SET/DISP. knappen.
	- Hvis du vælger "DATE ON", bliver dato og klokkeslæt for optagelsen også udskrevet.

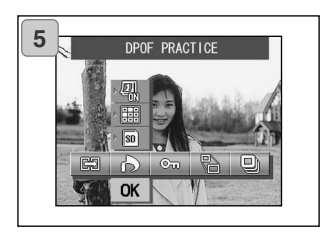

- 5. Når du har foretaget alle valg: Vælg "OK" med ned-tasten, og tryk på SET/DISP. knappen.
	- Hvis du trykker på MENU-knappen eller SET/DISP. knappen ved ikonet lige over "OK", annulleres indstillingerne, og skærmen i trin 1 vender tilbage.
	- Hvis du valgte "SELECT" under unitfunktionen: Gå videre til trin 6 på side 99. Hvis du valgte "ALL ON": Gå videre til trin 9 på side 100. Hvis du valgte "ALL OFF": Gå videre til trin 10 på side 100.

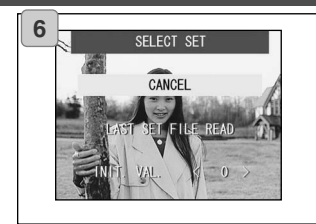

- 6. "SELECT SET" skærmen vises.
	- Vælg "LAST SET FILE READ" eller "INIT. VAL. <0>" med op- eller nedtasten, og tryk på SET/DISP. knappen.
	- Hvis du ikke vil angive DPOF-indstillinger: Vælg "CANCEL", og tryk på SET/DISP. knappen.
- Hvis du vælger "LAST SET FILE READ", kan du genbruge de tidligere printindstillinger. Hvis de tidligere indstillinger ikke er gemt i en fil, er denne mulighed angivet med gråt og kan ikke benyttes. I så tilfælde kan du vælge "INIT. VAL. <0>".
- Hvis du vælger "INIT. VAL. <0>" og trykker på venstre- eller højre-tasten, kan du på forhånd tilbagestille alle billederne til deres standardværdier.

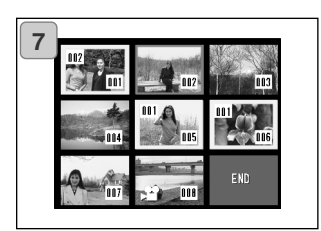

7. 8 billeder vises på LCD monitoren.

Tryk på venstre-, højre-, op- eller nedtasten for at flytte den røde ramme på skærmen. Ved hjælp af den røde ramme kan du vælge et billede, hvis DPOF-indstilling du vil ændre eller annullere.

- Billeder, som er "bestilt" til udskrivning, er omgivet af en gul ramme, og antallet af print vises i billedets øverste venstre hjørne. Når billedet er valgt med den røde ramme, kan du forøge eller formindske antallet af print ved at trykke på zoomknapperne (T og W).
- Hvis du markerer et billede med den røde ramme, uden at angive noget antal, og trykker på SET/DISP. knappen, indstilles antallet af print til 1. Du kan efterfølgende bruge zoom-knapperne (T og W) til at forøge eller formindske antallet af print.
- Hvis du trykker på venstre-tasten, mens det første billede er valgt, eller højre-tasten, mens det sidste billede er valgt, skiftes til de forrige eller næste 8 billeder.
- 8. Når du vil lukke skærmen til udvælgelse: Vælg "END" med venstre-, højre-, op- eller ned-tasten, og tryk på SET/DISP. knappen. (Gå videre til side 100-10.)

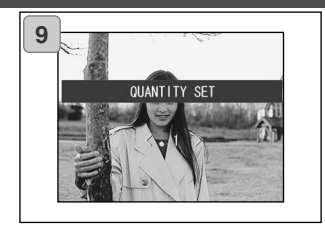

#### **9. Hvis du valgte "ALL ON":**

Angiv antallet af print med op- eller ned-tasten eller zoom-knapperne (T eller W), og tryk på SET/DISP. knappen.

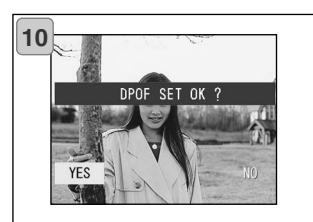

DPOF OFF OK?

10.Skærmen til bekræftelse vises.

#### **Hvis du valgte "ALL ON" eller "SELECT":**

Vælg "YES" med venstre- eller højretasten, og tryk på SET/DISP. knappen.

### **Hvis du valgte "ALL OFF":**

Vælg "YES", og tryk på SET/DISP. knappen.

- Hvis du vælger "NO" og trykker på SET/DISP. knappen, annulleres indstillingerne, og kameraet vender tilbage til skærm 1.
- 11.Meddelelsen "Now DPOF SET…" (eller "Now DPOF OFF…") vises. Når indstillingerne er udført, vender kameraet tilbage til skærm 1.

### **Beskyttelse af billeder**

- Du kan beskytte dine vigtige stillbilleder og movie-sekvenser mod sletning. (Du vælge at beskytte nogle eller alle filer.) Du kan også ophæve beskyttelsen.
- Hvis du formaterer kortet (side 108), vil også de beskyttede billeder blive slettet!

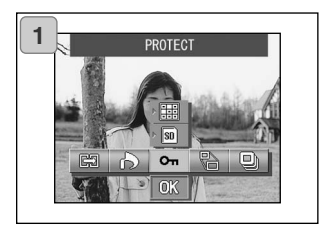

**2**  $\overline{S}$ 叵 ok

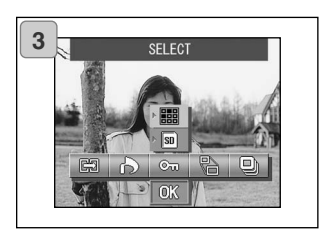

1. Vælg "PROTECT".

2. Vælg den ønskede funktion med opeller ned-tasten.

Når du har valgt medie-funktionen: Vælg med SET/DISP. knappen det kort, som indeholder billederne, der skal beskyttes (eller hvor beskyttelsen skal ophæves).

- Hvis der ikke er billeder på det valgte kort, eller intet kort i kameraet, kan det ikke vælges.
- 3. Vælg unit-funktionen, og vælg "SELECT" med SET/DISP. knappen, hvis du vil beskytte (eller ophæve beskyttelsen af) ét eller flere billeder. Hvis alle billederne skal beskyttes: Vælg "ALL ON".

Hvis beskyttelsen af alle billederne skal ophæves: Vælg "ALL OFF".

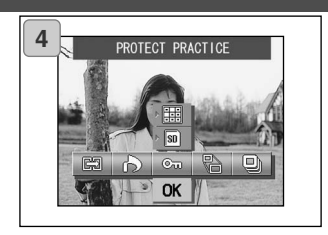

- 4. Når du har foretaget alle valg: Vælg "OK" med ned-tasten, og tryk på SET/DISP. knappen.
	- Hvis du trykker på MENU-knappen eller SET/DISP. knappen ved ikonet lige over "OK", annulleres indstillingerne, og skærmen i trin 1 vender tilbage.
	- Hvis du valgte "SELECT" under unitfunktionen: Gå videre til trin 5. Hvis du valgte "ALL ON" eller "ALL OFF": Gå videre til side 103-7.

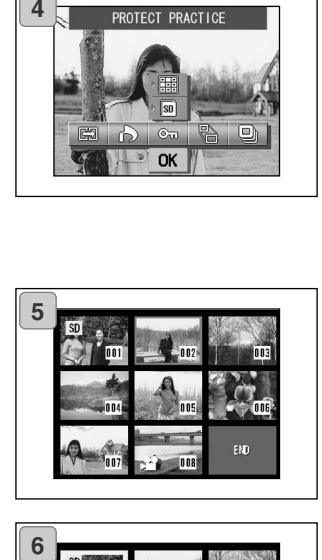

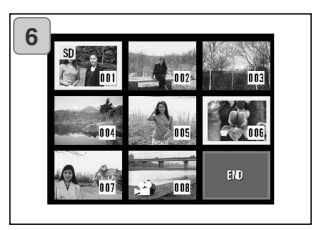

- 5. Skærmen med 8 billeder vises. Flyt den røde ramme til et billede, du vil beskytte (eller ophæve beskyttelsen af), med venstre-, højre-, op- eller ned-tasten, og tryk på SET/DISP. knappen.
	- Hvis du trykker på venstre-tasten, mens det første billede er valgt, eller højre-tasten, mens det sidste billede er valgt, skiftes til de forrige eller næste 8 billeder.
- 6. Billederne, som er valgt i trin 5, er omgivet af en gul ramme.

Gentag udvælgelsesproceduren, hvis du vil vælge andre billeder. (Gå tilbage til trin 5)

Når du er færdig med at vælge billeder: Vælg "END" med venstre-, højre-, op- eller ned-tasten, og tryk på SET/DISP. knappen.

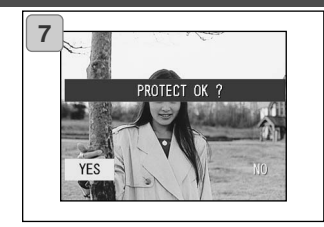

7. En skærm til bekræftelse vises.

Vælg "YES" med venstre- eller højretasten, og tryk på SET/DISP. knappen.

- Hvis du vælger "NO" med venstre- eller højre-tasten og trykker på SET/DISP. knappen, annulleres indstillingerne, og du vender tilbage til skærm 1.
- 8. Meddelelsen "Now PROTECT…" (eller "Now PROTECT OFF…") vises. Når indstillingerne er udført, vender kameraet tilbage til skærm 1.

### **Reduktion af billedstørrelsen (Resizing)**

- Du kan reducere størrelsen af de billeder, du har taget. Når du formindsker størrelsen, oprettes en ny, mindre billedfil.
- Brug denne funktion, hvis du vil sende billederne med e-mails, eller hvis du af andre grunde har brug for en mindre billedfil.
- Resize-funktionen kan ikke benyttes til movie-sekvenser.

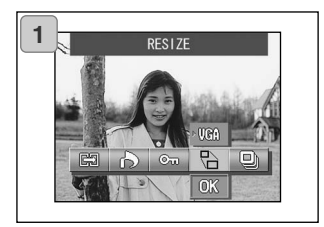

1. Vælg under afspilning et billede, som skal gøres mindre, og vælg menupunktet "RESIZE".

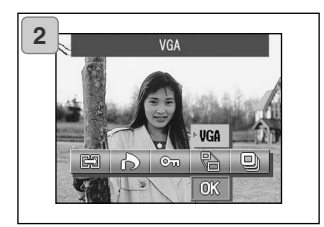

- 2. Vælg resize-funktionen med optasten, og vælg billedstørrelsen med SET/DISP. knappen.
	- VGA-størrelsen er 640 x 480 pixels, og QVGA-størrelsen er 320 x 240 pixels.

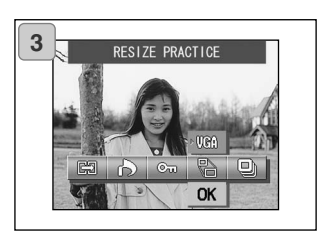

- 3. Når du har foretaget valget: Vælg "OK" med ned-tasten, og tryk på SET/DISP. knappen.
	- Hvis du trykker på MENU-knappen eller SET/DISP. knappen ved ikonet lige over "OK", annulleres indstillingerne, og skærmen i trin 1 vender tilbage.

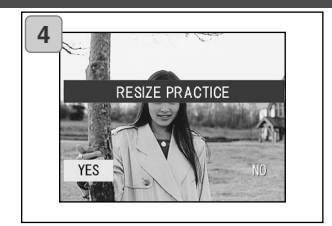

- 4. Vælg "YES" med venstre- eller højretasten, og tryk på SET/DISP. knappen for at oprette en ny fil med det formindskede billede.
	- Hvis du vil annullere funktionen: Vælg "NO", og tryk på SET/DISP. knappen.
	- Hvis der ikke er ledig plads på kortet til det nye billede, vises fejlmeddelelsen "MEMORY FULL"

#### **Afspilning af et diashow**

- Diashowet viser billederne i rækkefølge med et forudbestemt tidsinterval.

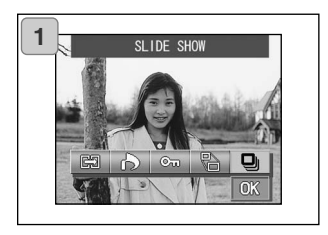

- 1. Vælg "SLIDE SHOW".
- 2. Vælg "OK" med ned-tasten, og tryk på SET/DISP. knappen.
- 3. Billederne vil blive vist i rækkefølge med cirka 2 sekunders interval, startende med det første billede. Det sidste billede vil blive stående på skærmen, når diashowet er færdigt.
	- Tryk på SET/DISP. knappen, hvis du vil stoppe diashowet undervejs. Det billede, du er kommet til, vil blive stående på skærmen.

### **SETUP-menuen Kameraindstillinger**

#### **Brug af SETUP-menuen**

- I SETUP-menuen kan du vælge dine foretrukne indstillinger af kameraet.
- Indstillingerne gemmes i kameraet til du ændrer dem, uanset om kameraet er tændt eller slukket.
- Du kan åbne SETUP-menuen, når kameraet er indstillet til optagelse eller afspilning.

### **Tilgængelige menupunkter**

- Format: Til initialisering af kortet. (side 108)
- Monitor: Til indstilling af LCD monitoren. (side 110)<br>- REC. SET: Til valg af indstillinger for optagemetode.
- REC. SET: Til valg af indstillinger for optagemetode. (side 113)<br>- Sound Current Du kan til- eller frakoble forskellige lydeffekter (side
- Sound : Du kan til- eller frakoble forskellige lydeffekter. (side 117)<br>- Basic Set Up: Til specifikation af brugerdefinerede indstillinger og indsti
- 

Til specifikation af brugerdefinerede indstillinger og indstilling af dato/klokkeslæt. (side 118)

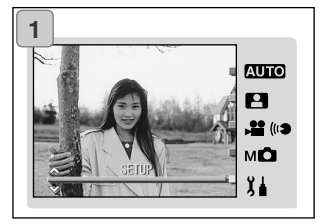

1. Tryk på MODE-knappen, mens livebilledet ses på LCD monitoren.

Vælg "SET UP" med op- eller nedtasten.

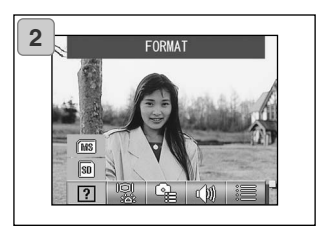

- 2. Tryk på SET/DISP. knappen for at vise ikonerne for de tilgængelige menupunkter.
	- Når du trykker på MODE-knappen under afspilning, vises SETUP-menuen.

## **Brug af SETUP-menuen (fortsat)**

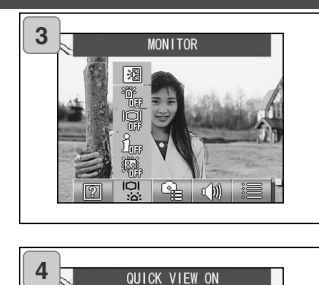

3. Vælg de ønskede indstillinger i menuen med venstre- eller højretasten.

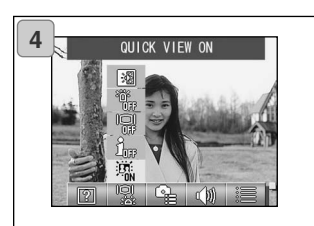

- 4. Vælg en funktion i menuen med op eller ned-tasten, og tryk på SET/DISP. knappen.
- 5. Tryk på MENU-knappen, når du har foretaget indstillingerne.

Når indstillingerne er foretaget, vises SETUP-menuen (skærmen i trin 1) igen. Hvis du åbnede SETUP-menuen fra afspilningsskærmen, vises det afspillede billede igen.

- Hvis du trykker på MENU-knappen, mens SETUP-menuen (skærmen i trin 1) vises, vender kameraet tilbage til optagelse (live-billedet).
	- Detaljer om indstillingerne i hver menu findes på de følgende sider.

#### **Formatering af memorykort**

- Når et kort formateres, vender det tilbage til den oprindelige tilstand.
- Bemærk: Når kortet formateres, slettes alle data på kortet permanent – også beskyttede billeder (side 101).
- Formatér altid kortet med kameraet. Hvis kortet formateres med en computer, virker det muligvis ikke korrekt.

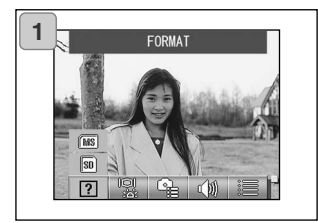

1. Vælg "FORMAT".

Vælg det kort, der skal formateres, med op- eller ned-tasten, og tryk på SET/DISP. knappen.

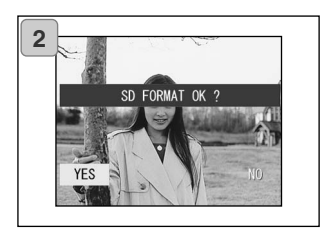

- 2. Du bliver bedt om at bekræfte formateringen. Formateringen udføres ved at vælge "YES" med venstre- eller højre-tasten og trykke på SET/DISP. knappen.
	- Hvis du alligevel ikke vil formatere kortet: Vælg "NO", og tryk på SET/DISP. knappen.
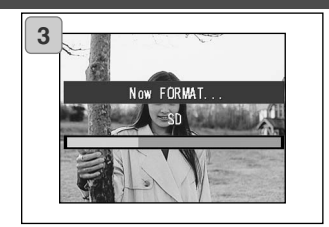

3. Når formateringen begynder, vises meddelelsen "Now FORMAT...".

Når formateringen er udført, vender kameraet tilbage til SETUP-menuen.

**Under formateringen må du ikke åbne batteri-/kortdækslet, da kortet herved kan blive beskadiget.**

### **LCD monitorens indstillinger**

- Du kan vælge forskellige indstillinger af LCD monitoren.

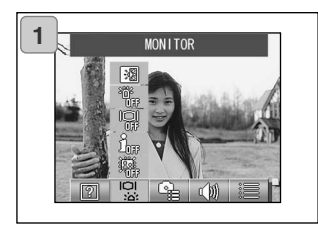

1. Vælg "MONITOR".

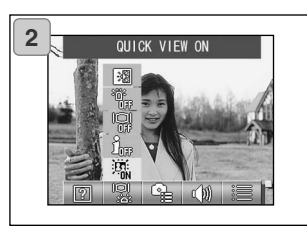

2. Vælg den ønskede funktion med opeller ned-tasten.

Hver funktion kan til- eller frakobles ved tryk på SET/DISP. knappen.

3. Tryk på MENU-knappen, når du har foretaget indstillingerne.

Når indstillingerne er foretaget, vises SETUP-menuen igen.

### **Tilgængelige funktioner**

- **QUICK VIEW:**

Du kan indstille kameraet til at vise billederne umiddelbart efter optagelsen.

- **INFORMATION:**
	- Du kan vælge at vise eller skjule billedinformationerne.
- **MONITOR:**

Du kan ændre LCD monitorens virkemåde.

- **BLUE LED:** Du kan til- eller frakoble lysdioden, som lyser, når kameraet tændes.
- **MONITOR COLOR:**

Du kan justere LCD monitorens lysstyrke og farvetoner. (side 112)

### **Indstilling af QUICK VIEW**

- Vælg "QUICK VIEW ON", hvis du vil se billederne på LCD monitoren umiddelbart efter optagelsen, så du kan kontrollere resultatet på stedet.
- Standardindstillingen er "QUICK VIEW OFF".
- Se yderligere information om denne funktion på side 90.

#### **Sådan skjules billedinformationerne**

- Hvis du vælger "INFORMATION OFF", kan du forhindre, at kameraet viser billedinformationerne (side 38, 48) under optagelse eller afspilning.
- Standardindstillingen er "INFORMATION ON" (vis).

### **Ændring af LCD monitorens funktion**

- Når du tænder kameraet, tændes LCD monitoren samtidigt. Du kan imidlertid forhindre, at LCD monitoren tændes ved at vælge "MONITOR OFF".
- Standardindstillingen er "MONITOR ON".
- Hvis du har valgt "MONITOR OFF", kan du tænde LCD monitoren ved at trykke på SET/DISP. knappen, efter du har tændt kameraet.

#### **Frakobling af den blå lysdiode**

- Når kameraet er tændt, lyser den blå lysdiode (se side 16). Hvis du vælger "BLUE LED OFF", lyser dioden ikke.
- Standardindstillingen er "BLUE LED ON".

#### **Justering af LCD monitorens lysstyrke og farve**

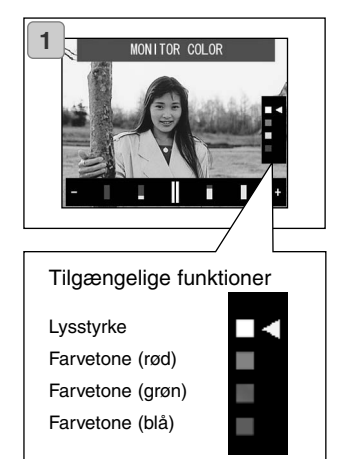

- 1. Vælg "MONITOR COLOR", og tryk på SET/DISP. knappen for at åbne skærmen til justering af LCD monitoren.
- 2. Vælg den egenskab (lysstyrke eller farve), du vil justere, ved at flytte markøren med op- eller ned-tasten.

Hvis du trykker på venstre- eller højre-tasten, flyttes markøren i justeringsbjælken for neden på skærmen. Her kan du justere indstillingerne til den ønskede lysstyrke og farve.

Afslut proceduren ved at trykke på SET/DISP. knappen, når du har justeret indstillingerne.

- Hvis du vil gøre monitoren lysere (klarere farver): Flyt markøren mod "+" med højretasten. Hvis du vil gøre monitoren mørkere (svagere farver): Flyt markøren mod "-" med venstre-tasten.
- Farven indstilles som en relativ værdi. Hvis du f. eks. vil fremhæve rød mest muligt, skal grøn og blå indstilles helt til venstre, og rød skal indstilles helt til højre.

### **Indstillinger af optagemetode**

- Du kan vælge forskellige indstillinger af optagemetoden.

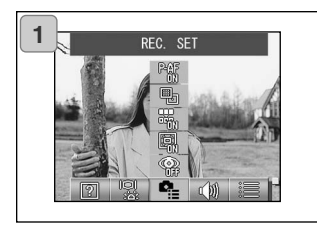

1. Vælg "REC. SET".

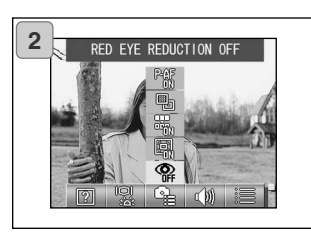

2. Vælg den ønskede funktion med opeller ned-tasten.

Hver funktion kan til- eller frakobles ved tryk på SET/DISP. knappen.

3. Tryk på MENU-knappen, når du har foretaget indstillingerne.

Når indstillingerne er foretaget, vises SETUP-menuen igen.

### **Tilgængelige funktioner**

- **RED EYE REDUCTION:**

Til optagelse af billeder med rød-øje reduktion. (side 114)

- **DIGITAL ZOOM:** Til optagelse af billeder med digital zoom. (side 114)
- **NUMBER RESET:** Du kan nulstille filnumret. (side 115)
- **CHANGE EXPOSURE:** Du kan ændre lysmålingsmetoden. (side 115)
- **CHANGE FOCUS:** Du kan ændre fokuseringsmetoden. (side 116)

#### **Fotografering med rød-øje reduktion**

- Hvis du vælger "RED EYE REDUCTION ON", kan du minimere risikoen for røde øjne på flashbilleder. (Som standard er denne funktion frakoblet.)
- Når du trykker på udløserknappen, udlades et præflash, som får øjnenes pupiller til at trække sig sammen, hvorefter flashen udlades til optagelse af billedet.
- Bevæg ikke kameraet, og bed personerne i motivet om ikke at bevæge sig, før hovedflashen er udladet og billedet taget.
- Personerne i motivet skal rette blikket mod kameraet; i modsat fald er rød-øje reduktionssystemet muligvis ikke effektivt.

### **Brug af digital zoom**

- Hvis du vælger "DIGITAL ZOOM ON", kan den optiske zooms længste brændvidde forøges 2x. Som standard er denne funktion frakoblet ("OFF").
- Brug LCD monitoren til komposition af billedet, når du anvender digital zoom. Da zoomeffekten skabes elektronisk, kan du ikke bruge søgeren.
- Den digitale zoom kan ikke benyttes til movie-optagelse.

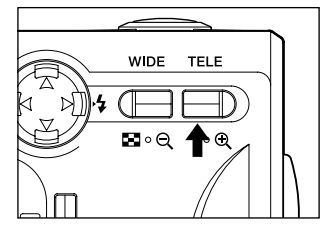

Tryk på "TELE" zoom-knappen, til fuld optisk zoom er nået. Slip knappen et øjeblik, og tryk den igen ind, og hold den indtrykket, til den digitale zoom aktiveres.

- På LCD monitoren kan du se forstørrelsesgraden med digital zoom (x2).
- Tryk på "WIDE" zoom-knappen, når du vil vende tilbage til den optiske zoom.

#### **Nulstilling af filnumret**

- Metoden til nummerering af filerne kan ændres.
- **\* NUMBER RESET OFF (standardindstillingen)**

Fortløbende filnumre tildeles som vist nedenfor. (Filnumrene fortsætter, hvis et nyt kort isættes.)

XXXX1. jpg, XXXX2. jpg, XXXX3. jpg…

**\* NUMBER RESET ON**

Hver gang, du isætter et nyt kort, starter filnumret med XXXX1. jpg. Hvis du isætter et kort, der allerede rummer billeder, nummereres filerne fra det højeste filnummer på kortet.

### **Ændring af lysmålingsmetoden**

- Kameraet benytter som standard centervægtet måling, men du kan vælge spotmåling.
- Spotmåling benyttes, hvis du vil indstille eksponeringen efter en bestemt del af motivet.

#### **\* Centervægtet måling (AE CENTER)**

Med denne målemetode indstiller kameraet eksponeringen efter en måling af lyset i billedets centrale område. Metoden er ideel, når hovedmotivet befinder sig nogenlunde midt i billedet.

#### **\* Spotmåling (AE SPOT)**

Med spotmåling indstiller kameraet eksponeringen efter en måling af lyset i et lille, afgrænset område midt i billedet. Denne metode er velegnet, hvis baggrunden er meget lysere eller mørkere end hovedmotivet, og du vil sikre dig korrekt eksponering af hovedmotivet.

#### **Ændring af autofokusmetoden**

- Fokuseringsmetoden kan ændres.

#### **\* exo-AF sensor ON (standardindstillingen)**

Dette er den normale fokuseringsmetode.

Denne metode benytter både ekstern-AF og billedplan-AF ved hjælp af en CCD til indstilling af fokuseringen. Det er den ideelle autofokusmetode til langt de fleste motivsituationer.

#### **\* exo-AF sensor OFF**

Denne metode benytter kun billedplan-AF med en CCD til indstilling af fokuseringen (ikke ekstern-AF). Vælg denne metode, hvis du ønsker den mest præcise fokusering.

- De to fokuseringsmetoder kan anvendes til alle typer af billeder.
- Hvis du vælger "OFF", kan fokuseringstiden være lidt længere.

### **Til-/frakobling af lydeffekter**

- Du kan til- eller frakoble kameraets advarselssignaler, effektlyde og lukkerlyden.
- Standardindstillingen er "ON" (alle lyde er aktive).

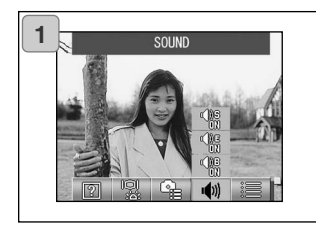

1. Vælg "SOUND".

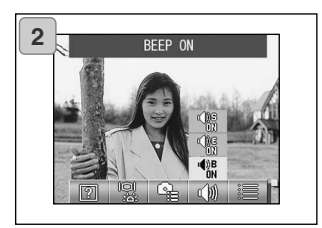

2. Vælg den ønskede funktion med opeller ned-tasten.

Hver funktion kan til- eller frakobles ved tryk på SET/DISP. knappen.

3. Tryk på MENU-knappen, når du har foretaget indstillingerne.

Når indstillingerne er foretaget, vises SETUP-menuen igen.

#### **Indstilling af kameraets grundlæggende opsætning**

- Du kan vælge de grundlæggende kameraindstillinger som dato/klokkeslæt og brugerdefinerede indstillinger.

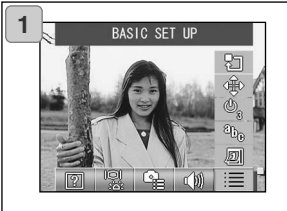

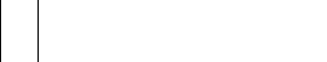

1. Vælg "BASIC SET UP".

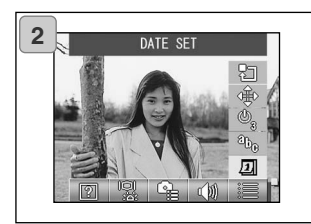

2. Vælg den ønskede funktion med opeller ned-tasten.

Hver funktion kan til- eller frakobles ved tryk på SET/DISP. knappen.

3. Tryk på MENU-knappen, når du har foretaget indstillingerne.

Når indstillingerne er foretaget, vises SETUP-menuen igen.

### **Tilgængelige funktioner**

- **DATE SET:**

Til indstilling af dato og klokkeslæt. (side 119)

- **LANGUAGE:**

Du kan skifte sprog. (side 119)

- **AUTO POWER OFF:**

Du kan ændre tiden for den automatiske afbryderfunktion. (side 119)

- **CUSTOM:**

Du kan vælge dine foretrukne indstillinger til optagelse. (side 120)

- **DEFAULT:**

Til retablering af kameraets standardindstillinger. (side 120)

#### **Indstilling af dato/klokkeslæt**

- Hvis batteriet har været fjernet i cirka 24 timer eller længere, slettes dato og klokkeslæt. I så tilfælde er du nødt til at genindstille værdierne.

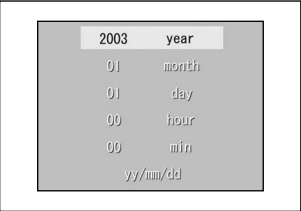

Vælg "DATE SET", tryk på SET/DISP. knappen, og indstillingsskærmen til dato/klokkeslæt vises.

Se trin 3 til 5 på siderne 29 og 30 hvordan du indstiller dato/klokkeslæt.

### **Ændring af sproget**

- Informationerne på LCD monitoren kan vises på et andet sprog.

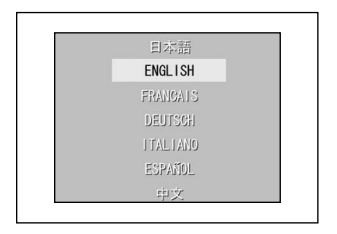

Vælg "LANGUAGE", tryk på SET/DISP. knappen, og indstillingsskærmen til sprog vises.

Se trin 1 og 2 på side 29 hvordan du vælger sproget.

#### **Indstilling af tiden for den automatiske afbryder**

- Du kan ændre tiden for den automatiske afbryder, startende ved 3 minutter (standard).
- Vælg "AUTO POWER OFF", og du kan med SET/DISP. knappen vælge "10 MIN" eller "OFF".
- Hvis du vælger "OFF", frakobles den automatiske afbryder, og du må huske at slukke kameraet for ikke at aflade batteriet. Når du er færdig med at fotografere eller afspille billeder: Sluk kameraet ved at lukke objektivdækslet eller slukke LCD monitoren.

### **Brugerdefinerede indstillinger**

- Du kan frakoble individuelle indstillinger af funktionerne i Manuel-menuen (side 74).
- Du kan også aktivere de brugerdefinerede indstillinger (side 83).
- Hvis du vælger "OFF", er kun standardfunktionerne aktive, og de specificerede funktioner kan ikke benyttes.

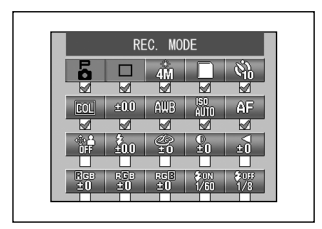

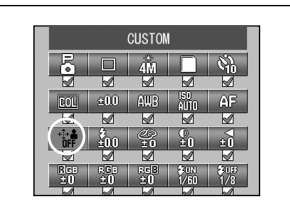

Vælg "CUSTOM", og tryk på SET/DISP. knappen for at åbne indstillingsskærmen. Aktive funktioner (ON) er markeret med  $\langle \langle \rangle$ .

Vælg med venstre- eller højre-tasten en funktion, og markér TIL (ON) eller FRA (OFF) med SET/DISP. knappen.

Vælg "CUSTOM" for at få adgang til de brugerdefinerede indstillinger (side 83), og tryk på SET/DISP. knappen.

• Du kan også fravælge indstillingerne af hver funktion.

## **Genvalg af standardindstillingerne**

- Du kan ændre alle indstillinger, som du har specificeret i menuerne for optagelse og SETUP-menuen tilbage til deres standardindstillinger på én gang.

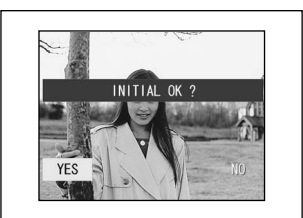

Hvis du vælger "DEFAULT" og trykker på SET/DISP. knappen, vises en skærm til bekræftelse.

Vælg "YES" med venstre- eller højretasten, og tryk på SET/DISP, knappen.

• Hvis du vælger "NO", annulleres handlingen, og SETUP-menuen vises igen.

#### **Systemkrav**

- Billeder, som er optaget med kameraet, kan overføres til en computer ved hjælp af det medfølgende USB-kabel.

#### **1. Windows**

OS: Præinstalleret version af Microsoft Windows 98, Windows 98 SE, Windows XP, Windows 2000 Professional eller Windows Me

RAM: 16 MB eller mere ledig RAM (32 MB eller mere anbefales)<br>Monitor: 32.000 farver eller flere: opløsning: 640 x 480 pixels eller h

Monitor: 32.000 farver eller flere; opløsning: 640 x 480 pixels eller højere CD-ROM drev, USB-port (standardudstyr)

#### **2. Macintosh**

OS: Mac OS 9.0 / 9.1 / 9.2 / Mac OS X (version 10.0.4 - 10.2)<br>CPU: PowerPC eller større

PowerPC eller større

RAM: 16 MB eller mere ledig RAM (32 MB eller mere anbefales)<br>Monitor: 32,000 farver eller flere; opløsning: 640 x 480 pixels eller h

Monitor: 32.000 farver eller flere; opløsning: 640 x 480 pixels eller højere<br>Diverse: CD-ROM drev. USB-port (standardudstyr)

CD-ROM drev, USB-port (standardudstyr)

#### **Tilslutning af USB-kablet**

- Sluk kameraet.
- Du behøver ikke slukke computeren, når du tilslutter eller afbryder USBkablet.

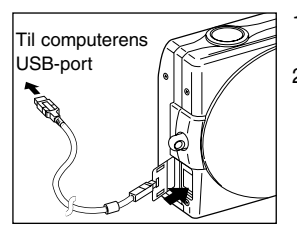

- 1. Tænd computeren, og start Windows- eller Mac-operativsystemet.
- 2. Når Windows eller Mac OS skærmen vises: Åbn dækslet for kameraets USBtilslutning, og slut kameraet til computeren med USB-kablet.
- **• Brug kun det USB-kabel, der blev leveret med kameraet.**
- **• Kameraet kan ikke betjenes, mens det er tilsluttet computeren.**
- **• Afbryd ikke USB-kablet, og åbn ikke batteri-/kortdækslet, mens kameraet har forbindelse til computeren.**
- **• Sluk kameraet, inden du fjerner USB-kablet. Luk dækslet over USB-tilslutningen, når du har fjernet USB-kablet.**
- **• Det anbefales at benytte en AC adapter (ekstratilbehør) til strømforsyning af kameraet, mens det kommunikerer med computeren. Når du tilslutter/afbryder AC adapteren, skal kameraet være slukket, og det må ikke være tilsluttet computeren.**

#### **Installation af USB-driversoftware**

- Softwaret findes på den medfølgende DiMAGE Viewer CD-ROM.
- Du behøver kun installere softwaret, hvis du benytter Windows 98 eller Windows 98SE. Hvis du benytter et andet operativsystem, er installation af softwaret ikke nødvendigt.
- Sluk kameraet.
- For at spare på batteriet anbefales det at benytte AC adapter AC-9.
- 1) Tænd computeren, og start Windows.
- 2) Slut kameraet til computeren med USBkablet (side 122), og tænd kameraet.
- 3) Guiden "Tilføj ny hardware" ("Add New Hardware") fremkommer.

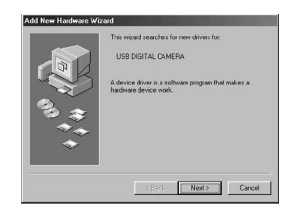

- 4) Isæt den medfølgende DiMAGE Viewer CD-ROM i cd-rom drevet.
- 5) Klik på "Søg efter den bedste driver til din enhed (Anbefales)" ("Search for the best driver for your device (Recommended)"), og klik på "Næste" ("Next").

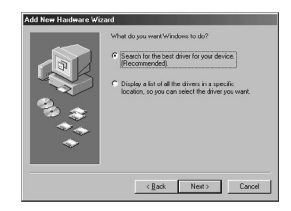

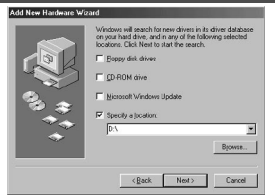

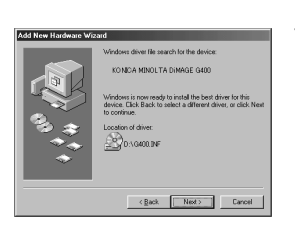

- 6) Klik på "Angiv en placering:" ("Specify a location:"), og indtast "D:\". Klik på "Næste" ("Next").
	- Det forudsættes, at cd-rom drevet er drev D.
	- INF-filen, som er nødvendig til installationen, findes i "D:\".
	- Klik på "Gennemse" ("Browse"), hvis du vil søge et andet sted.
- 7) Klik på "Næste" ("Next").

- $\leftarrow$ KOMOA MINOLTA DIMARE G40  $[$  Firith  $]$  Cancel
- 8) Klik på "Afslut" ("Finish"). USB-driveren er nu installeret.

### **Downloading (overførsel) af billeder**

- For at spare på batteriet anbefales det at benytte AC adapter AC-9 (ekstratilbehør).
- Hvis du benytter Windows 98 eller Windows 98SE: Husk først at installere USB-driversoftwaret (på den medfølgende DiMAGE Viewer CD-ROM) (siderne 123-124).
- 1. Tænd computeren, og start Windows eller Mac OS. Slut derefter kameraet til computeren med USB-kablet (side 122).
- 2. Hvis du bruger Windows: Åbn "Denne computer" ("My Computer"), og dobbeltklik på det nye ikon, "Ikke-permanent disk" ("Removable disk)". Hvis du bruger Mac: Et "Undefined Name" ikon vises på skrivebordet.
- 3. Dobbeltklik på "DCIM" mappen.
- 4. Hvis du dobbeltklikker på "100 KM001", vises billedfilernes ikoner.
	- Det første tre-cifrede nummer i "100 KM001" afhænger af mappen på kortet.
- 5. Hvis du dobbeltklikker på filen, vises billedet. Du kan kopiere billedfilen til den ønskede mappe i computeren.

# **Bemærk**

- Du kan kun oprette forbindelse til computeren, hvis der er et kort med billedfiler i kameraet.
- Hvis der er to memorykort i kameraet, vises "Prioritering af hukommelse" (side 27, 60).
- Billedfilerne kan kopieres til harddisken eller andre medier, og uønskede billeder kan slettes. Se yderligere information i betjeningsvejledningen til operativsystemet. Konica Minolta påtager sig intet ansvar for tab som følge af billedhåndteringen i computere.
- Husk altid at tage backup af vigtige data.
- Beskyttelsen af billedet, som kan foretages med dette kamera, svarer til attributten "skrivebeskyttet" i computeren. Hvis attributten ændres med computeren, vil filen ikke længere være beskyttet i kameraet.
- Undlad at ændre billedernes filnavn eller mappenavnene på SD-memorykortet / MultiMedia-kortet / Memory Stick'en med en computer, og gem ikke andre filer på kortet end de billedfiler, der er taget med dette kamera. Billeder, som er ændret og gemt på SD-memorykortet / MultiMedia-kortet / Memory Stick'en med andet udstyr end dette kamera, kan ikke afspilles med kameraet, og de kan forårsage fejlfunktion i kameraet.
- Formatér aldrig SD-memorykortet / MultiMedia-kortet / Memory Stick'en med en computer. Der kan opstå fejlfunktion i kameraet.
- Kopiér billederne til computerens harddisk, inden du viderebehandler dem i computeren.

### **Installation af QuickTime (kun Windows)**

- Et afspilningssoftware som QuickTime er nødvendigt for at kunne afspille movie-sekvenser. Hvis det ikke allerede er installeret i computeren, kan du installere det fra medfølgende DiMAGE Viewer CD-ROM.
- Hvis du bruger Macintosh, er QuickTime normalt allerede installeret.

#### **QuickTime systemkrav**

- IBM PC / AT-kompatibel
- Pentium-baseret computer
- 128 MB eller mere RAM
- Windows 98, 98SE, NT, Me, 2000 Professional eller XP
- \* Installér QuickTime ved at følge instruktionen i "Installer". Brugere af Macintosh kan uden beregning downloade den nyeste version af QuickTime fra Apple Computer's webside: http://www.apple.com

#### **Brugsvejledning**

#### **Windows® – Apple® Macintosh™**

- 1. Tænd computeren.
- 2. Isæt .DiMAGE INSTRUCTION MANUALS" CD-ROM'en i CD-ROM drevet.
- 3. Åbn mappen "MANUAL".
- 4. Åbn mappen med det sprog, du ønsker.
- 5. Dobbelt-klik på filen "D\_G 400\_DN.pdf/DV\_DN.pdf".

### **Adobe® Acrobat™ Reader**

#### **Windows®**

- 1. Tænd computeren.
- 2. Isæt "DiMAGE INSTRUCTION MANUALS" CD-ROM'en i CD-ROM drevet.
- 3. Åbn "AcroReader51\_DAN\_full.exe" på CD-ROM'en.
- 4. Følg instruktionerne på skærmen.

#### **Apple® Macintosh**

- 1. Tænd computeren.
- 2. Isæt "DiMAGE INSTRUCTION MANUALS" CD-ROM'en i CD-ROM drevet.
- 3. Åbn mappen "AcrobatReader5".
- 4. Åbn mappen med det sprog, du ønsker.
- 5. Dobbelt-klik på filen "Acrobat Reader Installer".
- 6. Følg instruktionerne på skærmen..

## **Om brug af kameraet i andre lande Diverse**

#### **Brug af AC Adapter AC-9**

- Brug kun AC adapteren i områder, hvor netspændingen er mellem AC 100V og AC 240V.

#### **Brug af den medfølgende batterilader BC-600**

- Brug kun batteriladeren i områder, hvor netspændingen er mellem AC 100V og AC 240V.

#### **Rensning af kameraet**

#### **Brug aldrig opløsningsmidler som f. eks. benzol eller fortynder til rensning af kameraet.**

- Fjern batteriet, eller afbryd AC adapteren, inden du renser kameraet.
- Kamerahusets overflade er påtrykt symboler og information. Hvis du aftørrer huset med benzol eller fortynder, kan det blive misfarvet, eller det påtrykte kan forsvinde.
- Hvis kameraet er blevet snavset, kan du aftørre det forsigtigt med en blød, tør klud. Hvis det er meget snavset, kan du fugte kluden med lidt fortyndet opvaskemiddel, inden du aftørrer kameraet. Kluden må kun være ganske lidt fugtet! Derefter skal du aftørre kameraet med en tør klud.
- Hvis du bruger en kemisk behandlet klud: Følg produktets sikkerhedsanvisninger.

#### **Efter brug af kameraet**

#### **Hvis kameraet ikke skal bruges i længere tid, bør du fjerne batteriet og afbryde AC adapteren.**

- Hvis batteriet sidder i kameraet i lang tid, kan det lække, hvorved batterivæske kan trænge ud og beskadige kameraet.
- Både kameraet og batterier bør opbevares på et tørt og køligt sted ved en nogenlunde konstant temperatur. Anbefalet temperatur: 15° - 25°C (59° - 77°F) Anbefalet luftfugtighed: 40% - 60%

#### **Om SD-memorykort / MultiMedia-kort / Memory Stick**

#### **Behandling**

- Pas på ikke at bøje eller tabe kortet eller udsætte det for fysisk overlast.
- Opbevar ikke kortet på fugtige, støvede steder, på steder hvor der er risiko for statisk elektricitet eller i nærheden af kraftige magnetfelter.
- Sørg for, at støv, vand eller metalgenstande ikke kommer i kontakt med kortets kontaktflader.

### **Om billeddata**

- Brug en computer til sletning af billeder og filer, som er optaget med et andet kamera.
- De indlæste data kan gå tabt, hvis SD-memorykortet / MultiMedia-kortet / Memory Stick'en behandles forkert, påvirkes af kraftig statisk elektricitet, udsættes for elektriske stød, forsøges repareret, eller der opstår en fejl i kortet. Konica Minolta påtager sig intet ansvar for tab af data eller de konsekvenser, det måtte medføre.

#### **Om LCD monitoren**

- LCD monitoren er fremstillet ved hjælp af præcisionsteknologi. Skønt de aktive pixels udgør over 99,98%, kan der forekomme manglende eller konstant lysende pixels.
- Hvis du benytter LCD monitoren i kolde omgivelser, kan skærmbilledet i starten forekomme mørkere end normalt. Skærmbilledet vender tilbage til normal lysstyrke, når kameraets temperatur stiger.
- Hvis der er kommet fingeraftryk, snavs eller støv på LCD monitoren, kan du aftørre den med en blød, tør klud.

#### **Spørgsmål og service**

- Normalt kan reservedele leveres i fem år, efter produktionen af kameraet er ophørt.
- Kontakt din forhandler, eller skriv til Konica Minolta-distributøren i dit område, hvis du har spørgsmål om kameraet.

- Kontakt venligst din forhandler, hvis følgende ikke løser problemet.

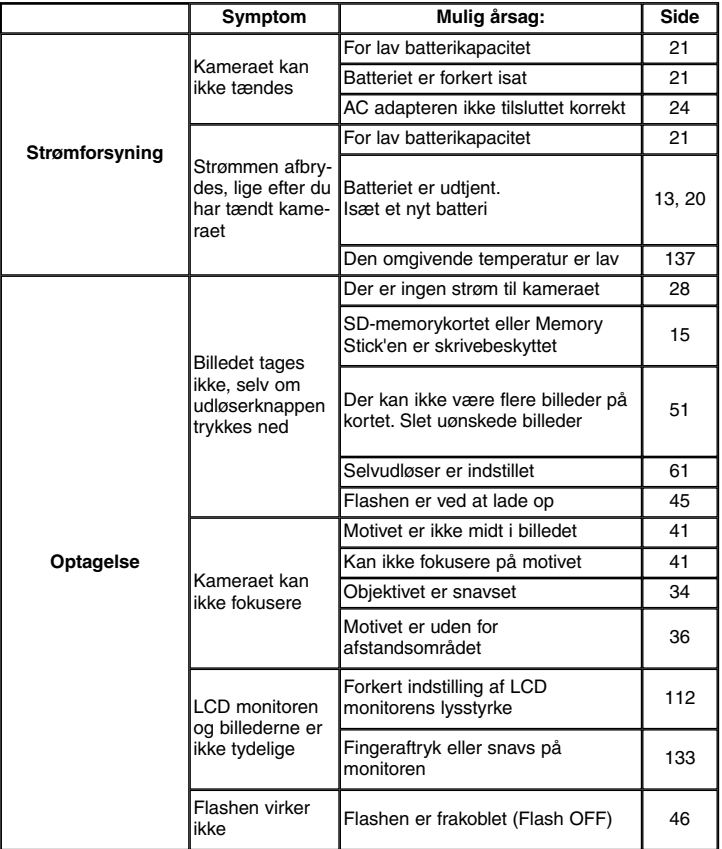

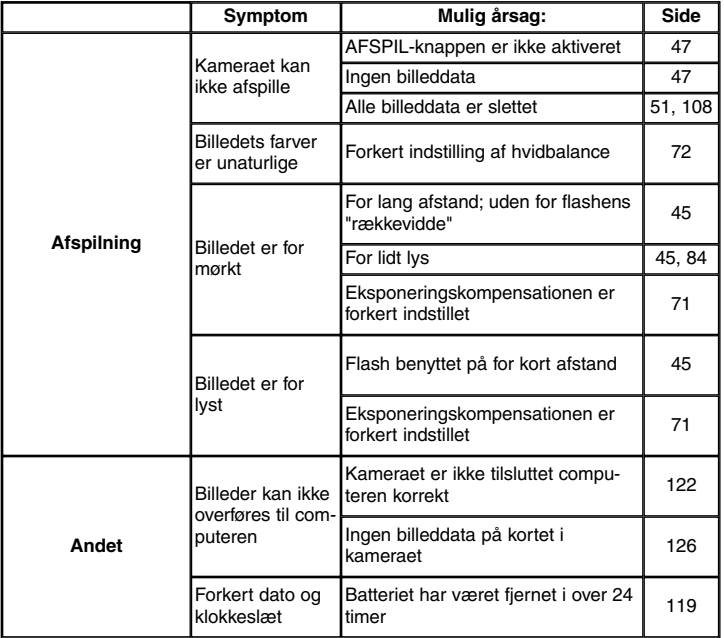

## **Hovedspecifikationer**

Model:<br>
Fffektiv billedopløsning:<br>
4.0 megapixels Effektiv billedopløsning:<br>Lagringsmedie: SD-memorykort, MultiMedia-kort, Memory Stick Lagringskapacitet:<br>4 mega / fin 4 mega / fin (Cirka 36 billeder / 64 MB SD-memorykort) 4 mega / normal (Cirka 72 billeder / 64 MB SD-memorykort) 2 mega / normal (Cirka 143 billeder / 64 MB SD-memorykort) (Cirka 574 billeder / 64 MB SD-memorykort) Filformater: Stillbilleder: JPEG (DCF-kompatibel\*) / DPOF-kompatibel\*)<br>
Lvd til stillbilleder: WAV. Movie: AVI. Motion JPEG Lyd til stillbilleder: WAV, Movie; AVI, Motion JPEG 1/2,5" CCD / Total opløsning 2408 X 1758 pixels (4.230.000 pixels) Følsomhed: Svarende til ISO 100, kan ændres (AUTO, 50, 100, 200, 400) Objektiv: 5,6 - 16,8 mm f/2,8 - 4,9 (7 linseelementer i 6 grupper) svarende til 34 - 102 mm i 35 mm formatet Fokusering / Lysmåling: TTL 5-punktsmåling med ekstern-AF og billedplan-AF / centervægtet lysmåling og spotmåling Optagelsesafstand:<br>
Normal: Vidvinkel 0,5 m til uendelig. tele 0,8 m til uendelig; Makro-funktion: vidvinkel 5 cm til uendelig, tele 0,5 m til uendelig Super-makro: 0,2 til 0,4 m (kun tele)<br>Blænde: 0,2 til 0,4 m (kun tele) Blænde: Vidvinkel: f:/2,8/f:4,7, Tele: f:4,9/f:8,3 Programlukker med elektronisk CCD-lukker Lukkertider:<br>Stillbilleder: Cirka 1 - 1/2.000 sek. (Manuel eksponeringsmetode: cirka 15 - 1/1.000 sek.) Movie: Cirka 1/30 - 1/5.000 sek.<br>Eksponeringskontrol: Program AE (ISO 100: 3 Eksponeringskontrol: Program AE (ISO 100: 3 EV - 15,5 EV) Auto, manuel (dagslys, overskyet, kunstlys, fluorescerende lys) Søger: Søger: True-image zoomsøger

## **Hovedspecifikationer (fortsat)**

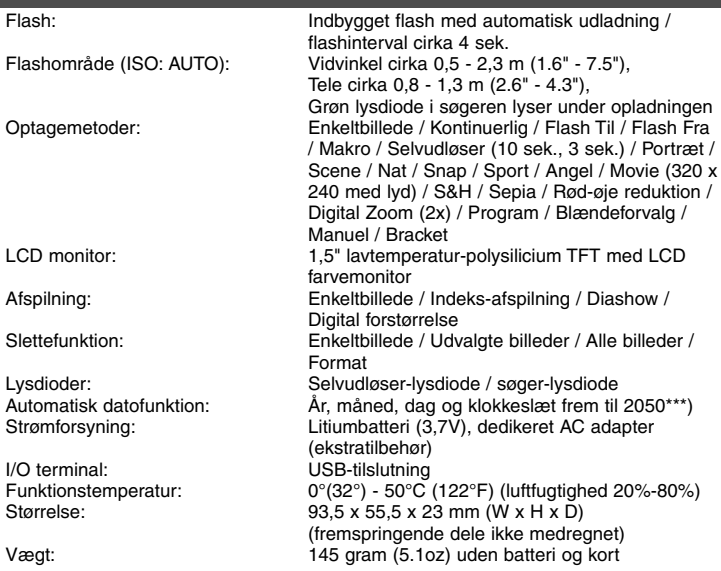

- De angivne værdier er baseret på Konica Minoltas testbetingelser.
- Med forbehold for ændring af specifikationer og/eller udseende uden varsel.
- \*) DCF (Design rule for Camera File system) er en JEITA-standard, som primært har til formål at simplificere brugen af billedfiler, der er taget med digitalkameraer, i beslægtet udstyr.
- \*\*) DPOF (Digital Print Order Format), specificeret af Canon, Inc., Kodak Co., Ltd., Fuji Photo Film Co., Ltd. og Matsushita Electric Industrial Co., Ltd., er en standard for registrering af specifik information om hvilke billeder, optaget med et digitalkamera på et memorykort, der skal udskrives samt antallet af print.
- \*\*\*) Et separat batteri benyttes som backup-batteri til kameraets indbyggede ur/kalender (se side 30). Det anbefales at skifte dette batteri med tre års mellemrum. (Foretages på et autoriseret servicecenter mod beregning.)

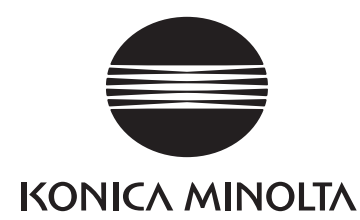

## KONICA MINOLTA CAMERA, INC.

©2003 KONICA MINOLTA CAMERA. INC. under the Berne Convention and the Universal Copyright Convention.